# EPOS

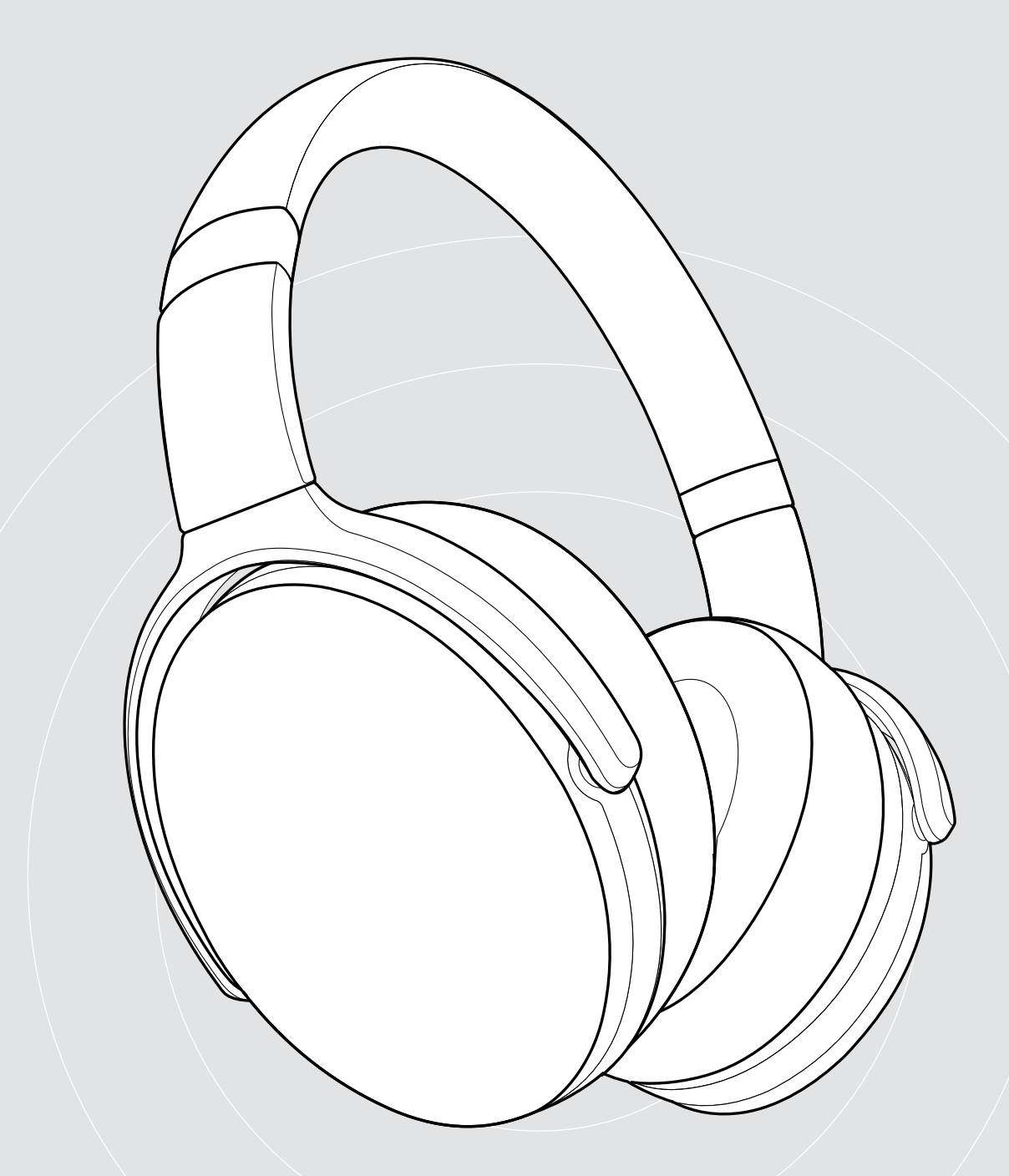

# ADAPT 360 | ADAPT 361

ANC özellikli kulak üstü Bluetooth® kulaklık

Kullanım Kılavuzu

## İçindekiler

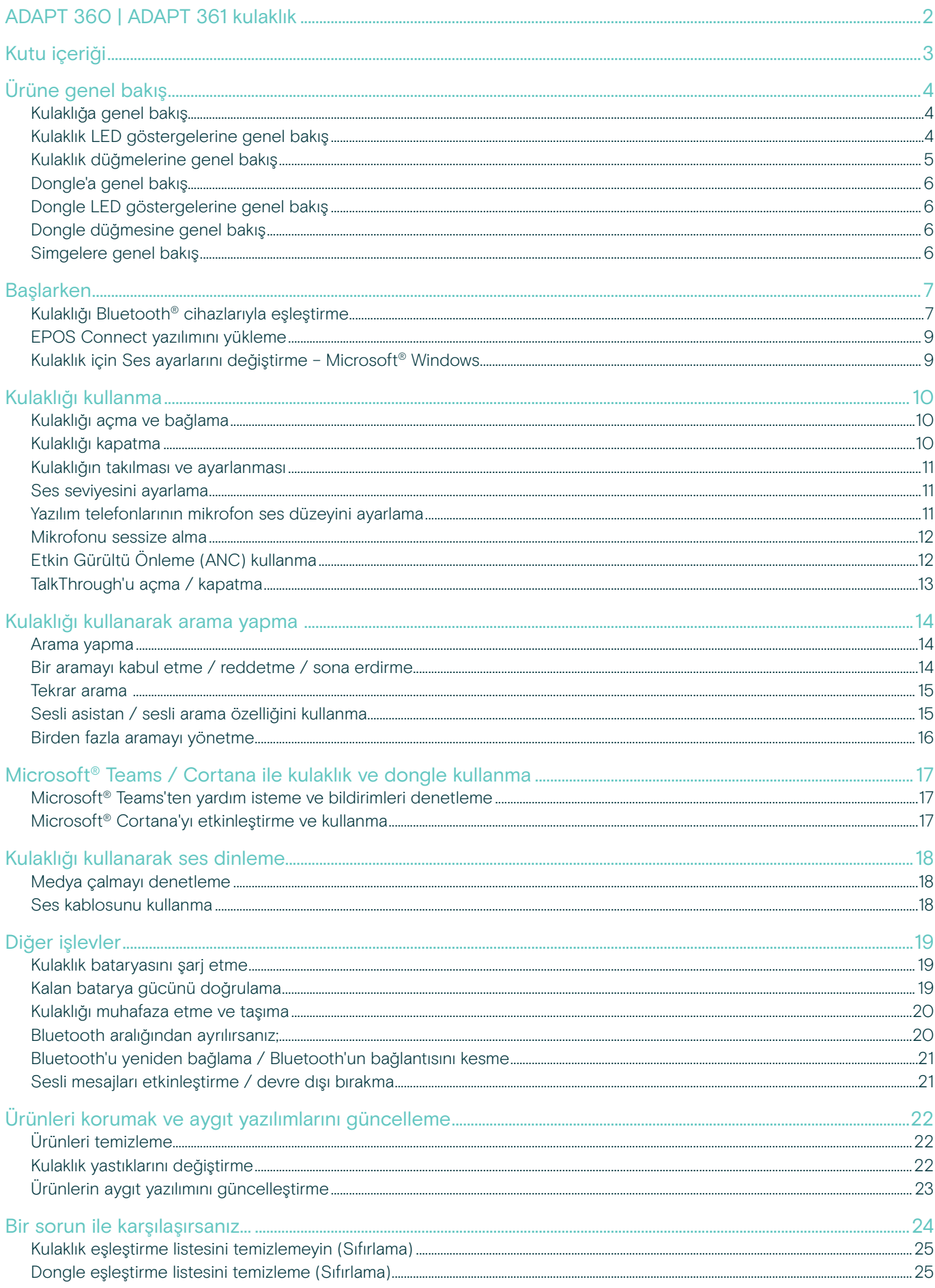

### <span id="page-2-0"></span>ADAPT 360 | ADAPT 361 kulaklık

Arka plan gürültüsünü azaltan ANC ile odaklanarak, kalabalık açık ofislerde konsantre olun ve üretkenliğinizi iş başında artırın. UC için en iyi hale getirilmiş bir çözümle net iş görüşmeleri gerçekleştirin ve farklı görevleri yerine getirirken, cihazlar arasında kolaylıkla geçiş yapın.

Gürültü yalıtımı ve uzun süreli konfor sağlayan kulak üstü tasarımın ve ergonomik kulak pedlerinin keyfini çıkarın. Mesainiz sırasında nerede olursanız olun, 46 saate kadar batarya süresi ve kolayca muhafaza edilen ve kılıfına sığan katlanabilir tasarımıyla performans ve rahatlık elinizin altında. Performansınızı, stilinize uyacak şekilde siyah konforlu tasarımıyla profesyonel kalite ve şıklık eşliğinde güçlendirin.

EPOS Manager seçeneği ve EPOS Connect yazılımı ile en iyi işlevselliği sağlayabilirsiniz. Günümüz iş yerinde başarı göstermenize yardımcı olacak, uzun ömürlü ve mükemmel ses sağlayan bir kulaklıkta ısrarcı olun.

#### Temel faydalar ve özellikler

İşe odaklanmanızı artırmak için arka plan gürültüsünü azaltan Etkin Gürültü Önleme sayesinde, gürültülü ortamlarda yoğunlaşın

Sertifikalı Microsoft Teams ve UC için en iyi hale getirilmiş sertifikalı çözümlerle net aramalar alın

Sık kullandığınız cihazlar arasında, herhangi iki Bluetooth® cihazına çok noktalı bağlantı ile aynı anda zahmetsizce geçiş yapın

İş yerinde ya da dışarıda konforlu tasarımın keyfini, uzun süreli konfor için siyah ve yumuşak ergonomik kulaklık pedleri ile çıkarın

Yüksek kaliteli stereo ses ve güvenilir performans İş yerinde veya işe gidip gelirken yolda, stereo müzik akışı ve 46 saate kadar batarya ömründen yararlanın

#### Ek faydalar ve özellikler

Microsoft Teams'i hemen başlatın BTD 800 dongle aracılığıyla Özel Microsoft Teams düğmesi

Daha net ofis ve mobil aramalarını, nerede olursanız olun sesi duymayı en iyi hale getiren 2 gelişmiş mikrofonda ile yapın

#### Dikkat dağıtıcı gürültüyü

büyük kulaklıklarla mükemmel gürültü yalıtımı sayesinde azaltın

Sağlam, katlanabilir kulaklık tasarımı sayesinde, kullanışlı ve mümkün olan son derecede taşınabilir

Kulaklığınızı, kullanışlı bir muhafaza çantasıyla koruyun

USB-C bağlayıcısı bulunan USB kablosu aracılığıyla kolay şarj avantajından yararlanın

Sizin için uygun zamanda, EPOS Manager ve EPOS Connect yazılımı aracılığıyla aygıt yazılım güncellemeleri

§ Güvenlik talimatları için, Güvenlik Kılavuzu'na başvurun.

Teknik özellikler için eposaudio.com adresinde yer alan bilgi formuna başvurun.

Aksesuar listesi eposaudio.com adresindeki ürün sayfasında bulunabilir.

#### Ticari markalar

Bluetooth® marka ismi ve logoları, Bluetooth SIG Inc.'e ait tescilli ticari markalardır ve bu markaların, DSEA A/S tarafından kullanılması lisans altındadır. USB Tip-C® ve USB-C®, USB Uygulayıcılar Forumu'nun ticari markalarıdır.

Qualcomm aptX, Qualcomm Technologies International Ltd.'in bir ürünüdür. Qualcomm, ABD ve diğer ülkelerde tescilli olan Qualcomm Incorporated'in izniyle kullanılan ticari markasıdır. aptX, ABD ve diğer ülkelerde tescilli olan Qualcomm Technologies International Ltd.'in izniyle kullanılan ticari markasıdır. Diğer tüm ticari markalar, ilgili sahiplerinin mülkiyetindedir.

## <span id="page-3-0"></span>Kutu içeriği

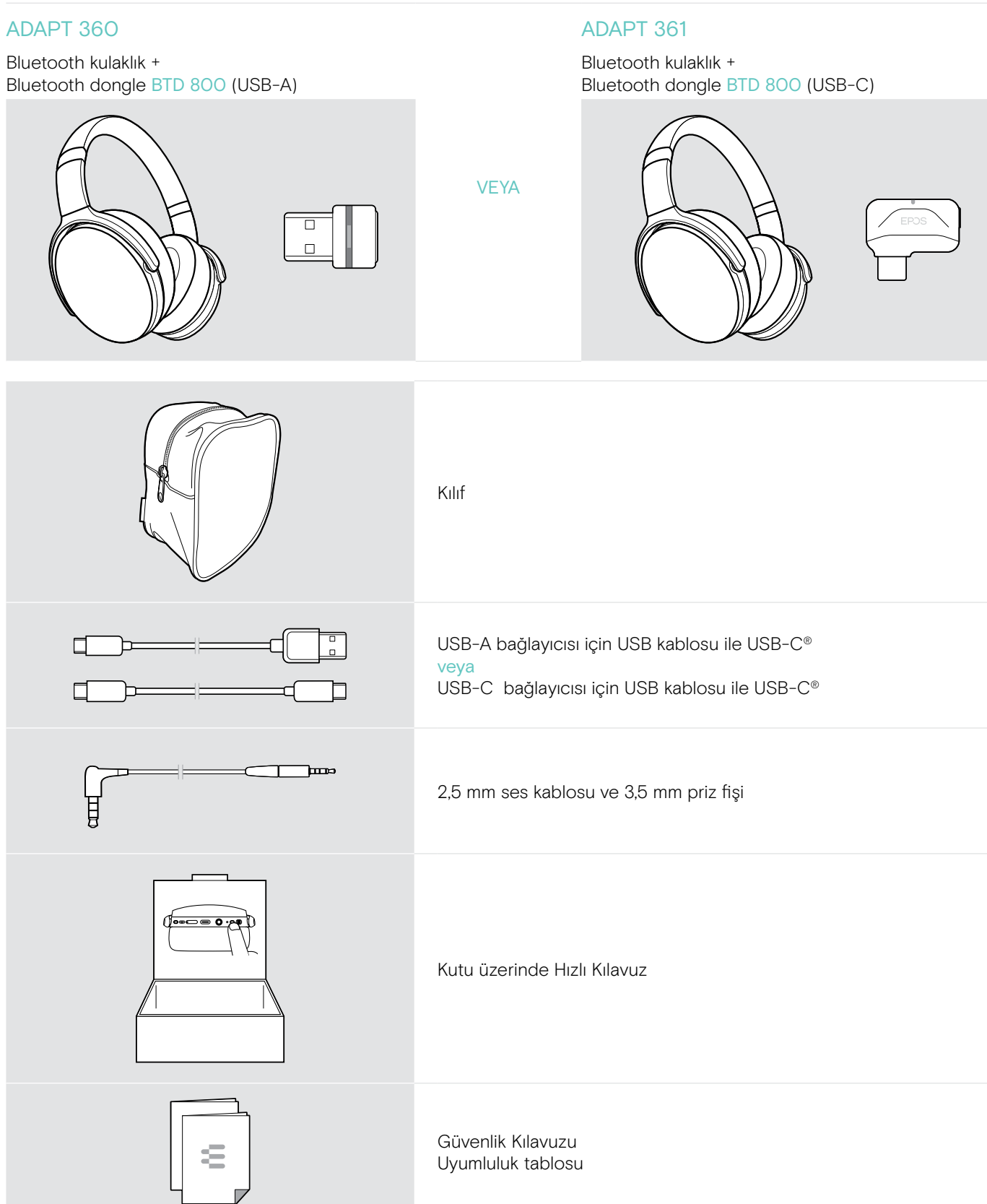

## <span id="page-4-0"></span>Ürüne genel bakış

#### Kulaklığa genel bakış

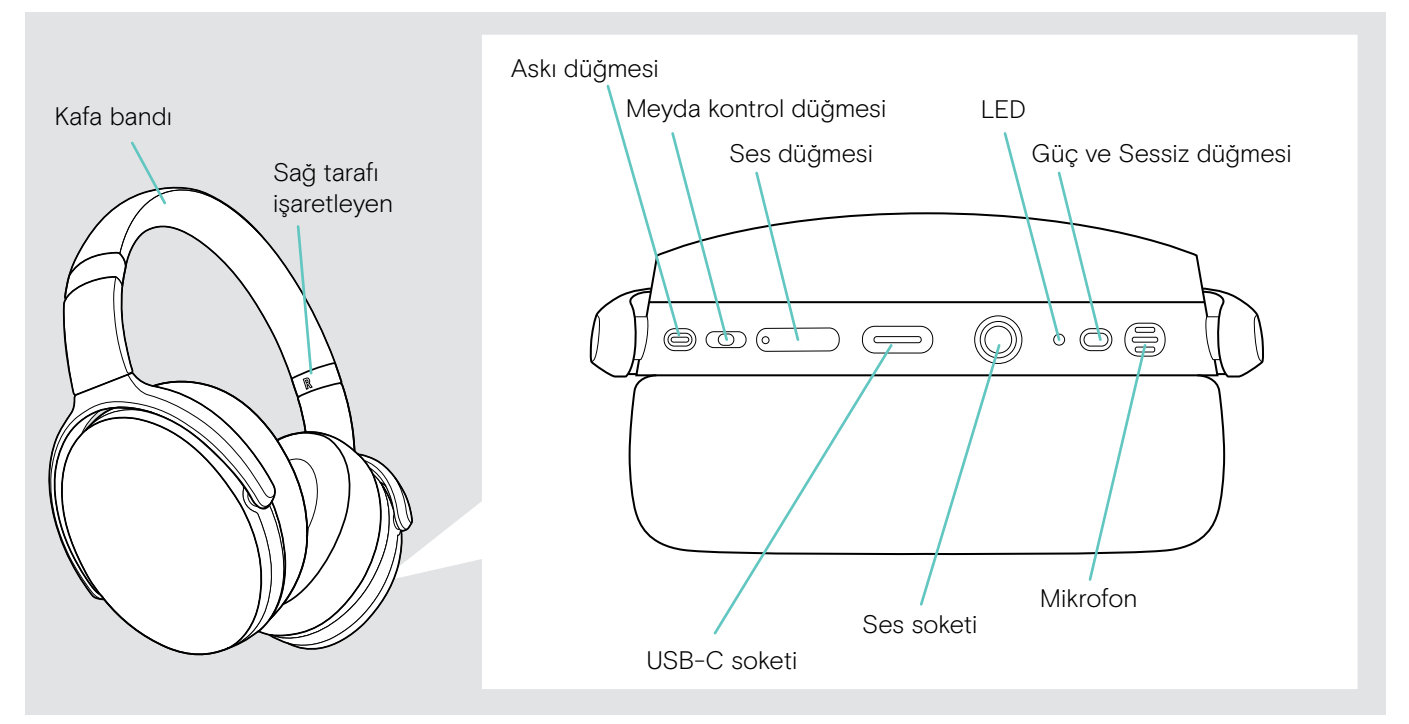

#### Kulaklık LED göstergelerine genel bakış

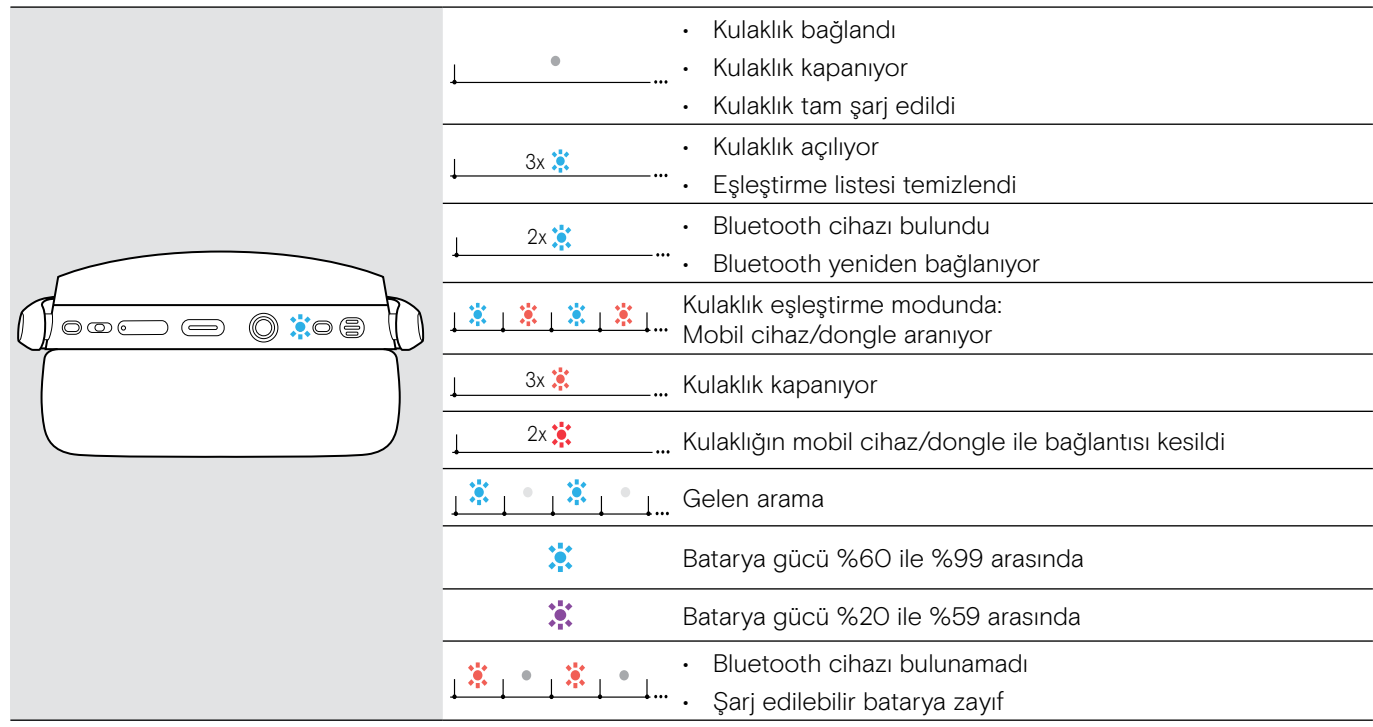

\*Kulaklık başarıyla bağlandığında LED söner.

### <span id="page-5-0"></span>Kulaklık düğmelerine genel bakış

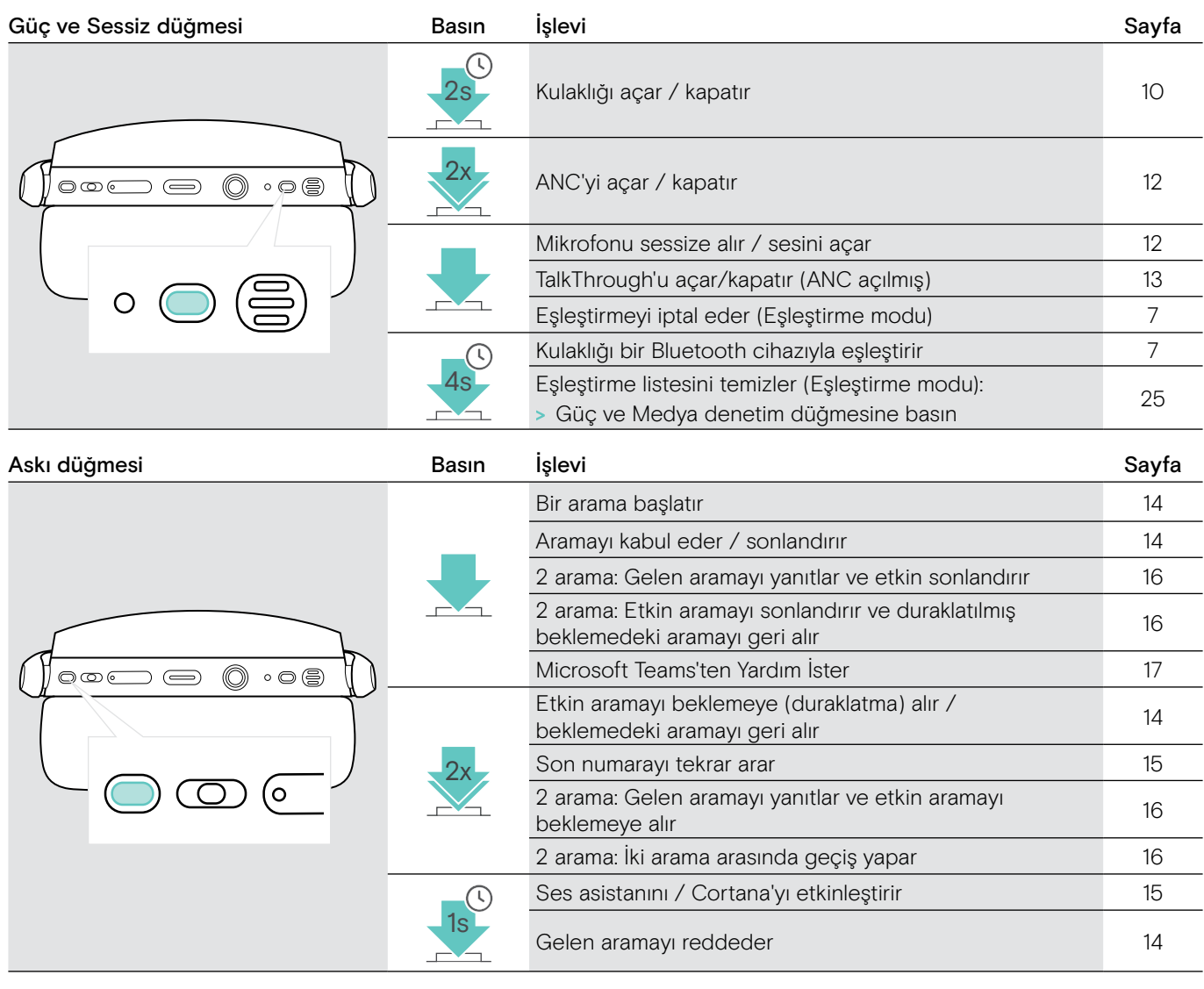

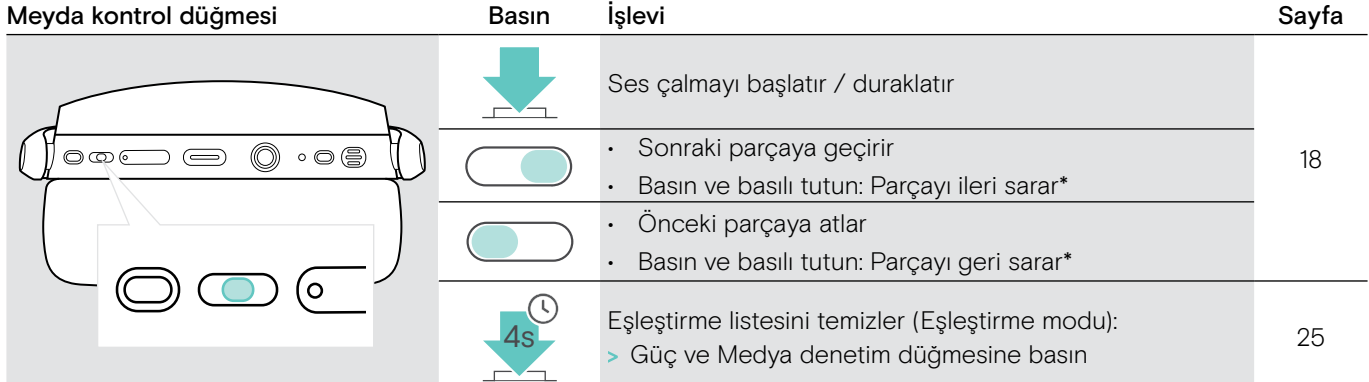

\* Bu işlevler, bağlı tüm Bluetooth cihazları tarafından desteklenmez.

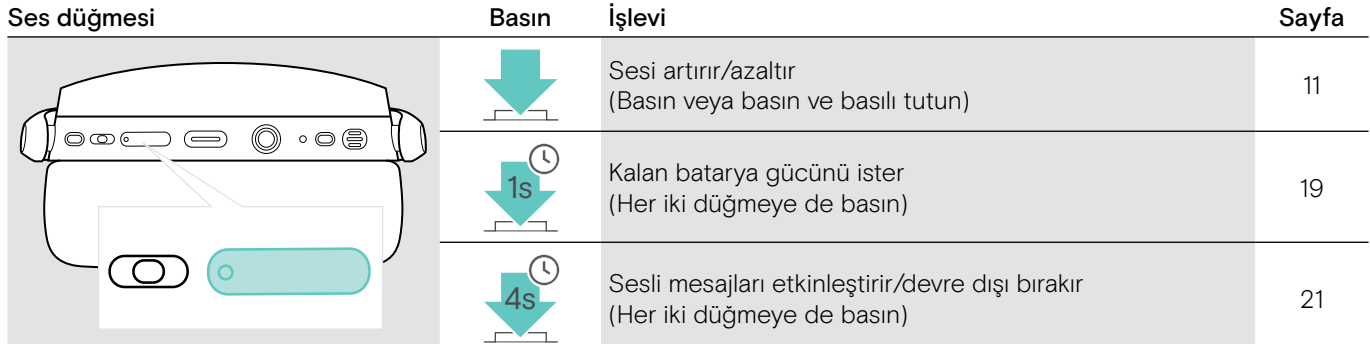

### <span id="page-6-0"></span>Dongle'a genel bakış

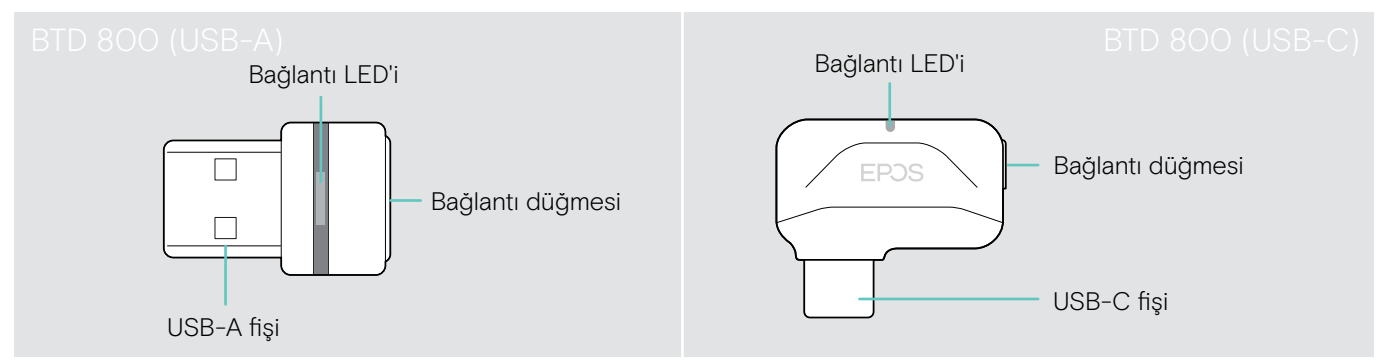

### Dongle LED göstergelerine genel bakış

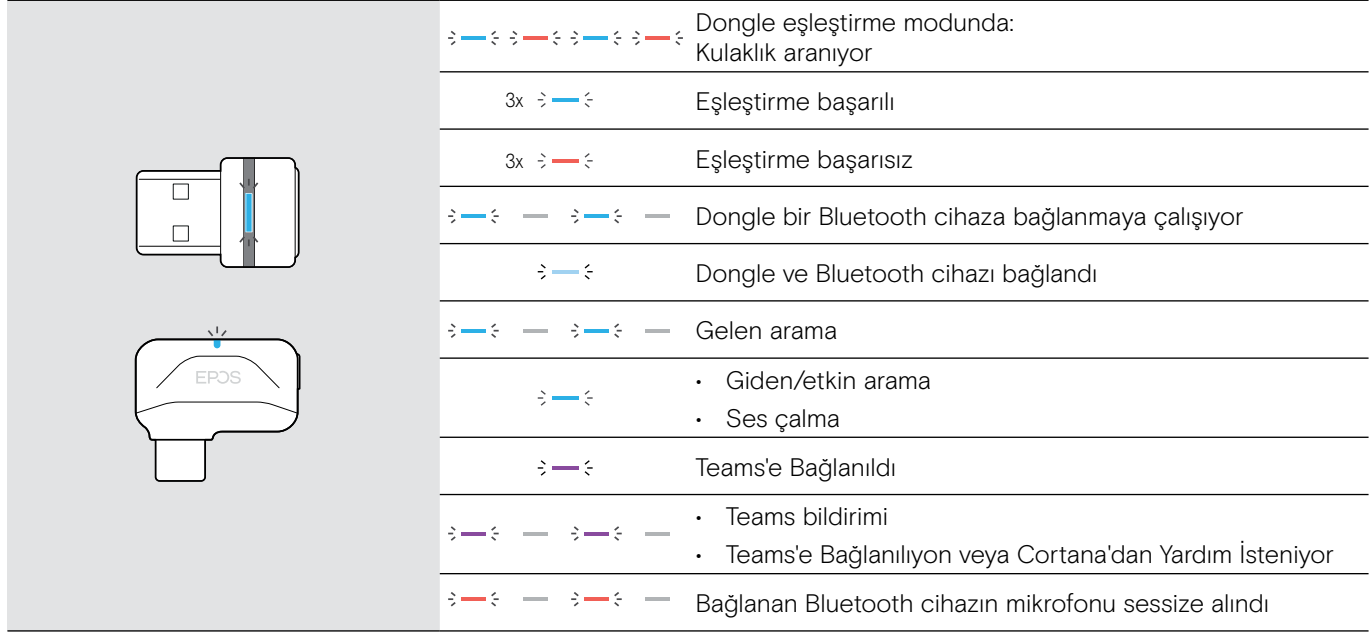

#### Dongle düğmesine genel bakış

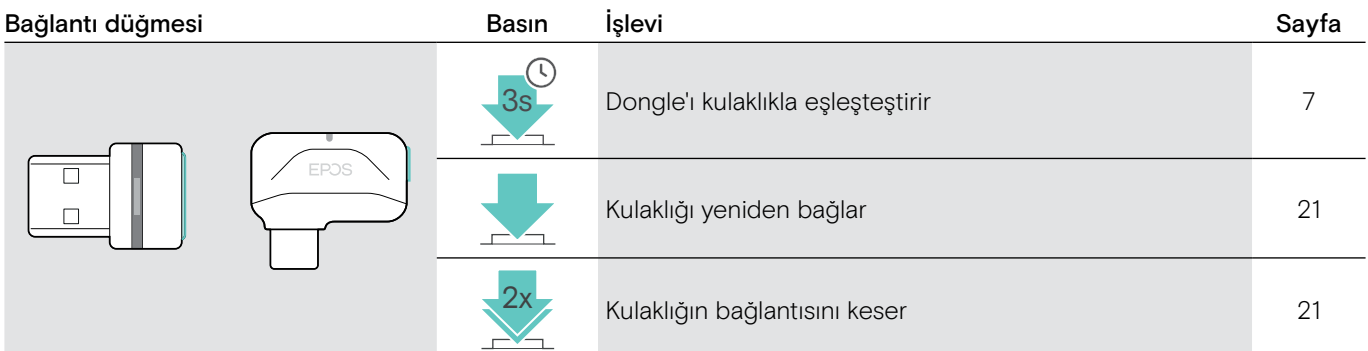

#### Simgelere genel bakış

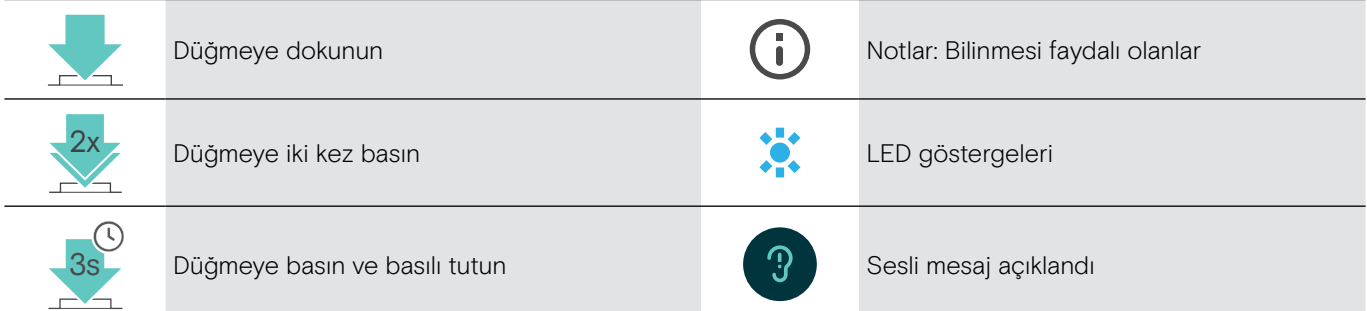

### <span id="page-7-0"></span>Başlarken

### <span id="page-7-1"></span>Kulaklığı Bluetooth® cihazlarıyla eşleştirme

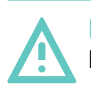

#### DİKKAT Kusurlu çalışma tehlikesi!

Mobil cihazların iletilen radyo dalgaları, hassas ve korumasız cihazların çalışmasını bozabilir.

> Bluetooth'u yalnızca, izin verilen yerlerde kullanın.

Kulaklık, Bluetooth 5.0 standardı ile uyumludur. Bluetooth cihazlarının; "Hands-Free Profili" (HFP), "Kulaklık Profili" (HSP), "Ses Video Uzaktan Kumanda Profili" (AVRCP) veya "Gelişmiş Ses Dağıtım Profili" (A2DP) gibi cihazları desteklemesi gerekir.

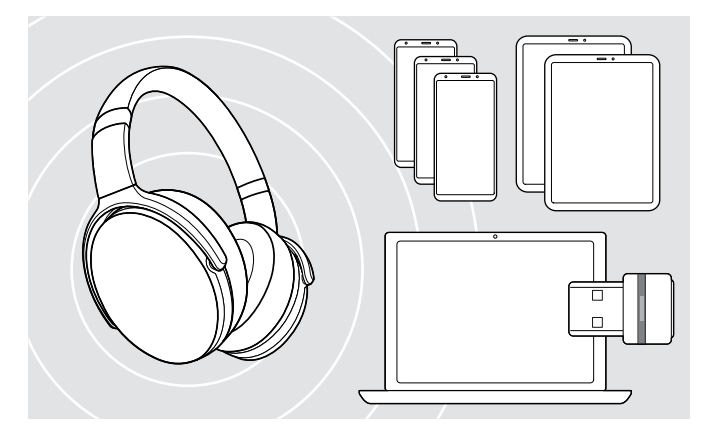

#### <span id="page-7-2"></span>Kulaklığı dongle üzerinden bağlama

Bluetooth üzerinden veri aktarmak için kulaklığınızı öncelikle kablosuz bir cihazla eşleştirmeniz gerekir. Teslim edilen dongle kulaklıkla zaten eşleştirilmiştir.

Kulaklık, sekiz eşleştirilmiş cihaza kadar kaydedebilir. Kulaklığı dokuzuncu bir cihazla eşlerseniz, eşleştirme listesindeki en eski etkinliğe sahip cihaz üzerine yazılır. Bu cihazla yeniden bağlantı kurmak istiyorsanız, yeniden eşleştirmeniz gerekir.

Kulaklık, aynı anda eşleştirilmiş cihazlardan sadece ikisine bağlanabilir. Bir diğer cihaz ile bağlantı kurabilmeniz için, mevcut olarak bağlı cihazlardan birinin bağlantısını kesmeniz gerekir.

Kulaklığı, bilgisayara kablosuz olarak bağlamak için BTD 800 (USB-A veya USB-C) dongle'ı kullanın.

Paketlerdeki dongle ve kulaklık demetleri zaten eşleştirilmiş.

- > Kulaklığı açın. (Sayfa [10](#page-10-1) bakınız)
- > Dongle'u, bilgisayarınızdaki bir USB bağlantı noktasına takın.

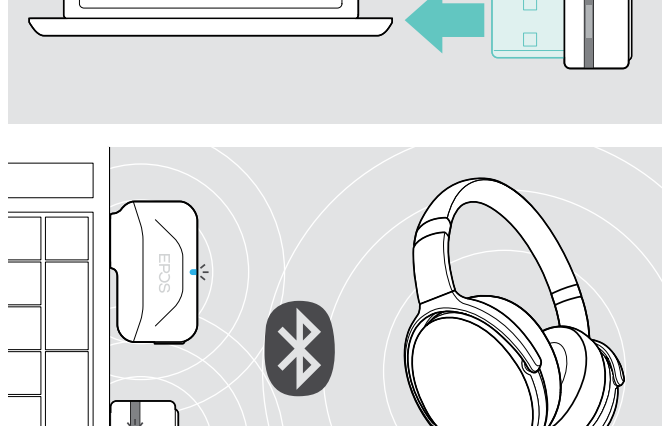

USB-A

USB-C

 $\leftarrow$ 

Dongle LED'i arama yaparken mavi yanıp söner ve kulaklık başarıyla bağlandığında soluk maviye geçer.

 $\ddot{\alpha}$   $\alpha$   $\beta$   $\alpha$   $\beta$   $\beta$   $\beta$   $\beta$   $\alpha$   $\beta$ 

Microsoft Teams çağrıldıysa: Dongle, Teams'e bağlanır ve mavi yerine mor yanar.

 $\mathsf{Q}_{\mathsf{q}}:=\{-\mathsf{q}\to\mathsf{q}\to\mathsf{q}\}:=\mathsf{Q}_{\mathsf{q}}\mathsf{Q}_{\mathsf{q}}\mathsf{Q}_{\mathsf{q}}$ 

Dongle, Teams bildirimlerini gösterir. (Sayfa [17](#page-17-2) bakınız)

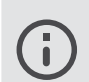

Kulaklığı ve dongle'ı manuel olarak eşleştirmek için, her ikisi için de eşleştirme modunu etkinleştirin:

> LED'ler dönüşümlü olarak mavi ve kırmızı yanıp sönene kadar, kulaklığın Güç ve dongle'ın düğmesine basın ve basılı tutun. Dongle ve kulaklık bağlandıktan sonra, dongle soluk mavi yanar.

### 1 and  $\sim$  2 and  $\sim$  2  $\sim$  2  $\circledcirc$  $\circledcirc$  $\supset \bigoplus$  $\circ$  6 4s

> LED mavi ve kırmızı yanıp sönene kadar, Güç düğmesine basın ve basılı tutun.

Kulaklık eşleştirme modunda.

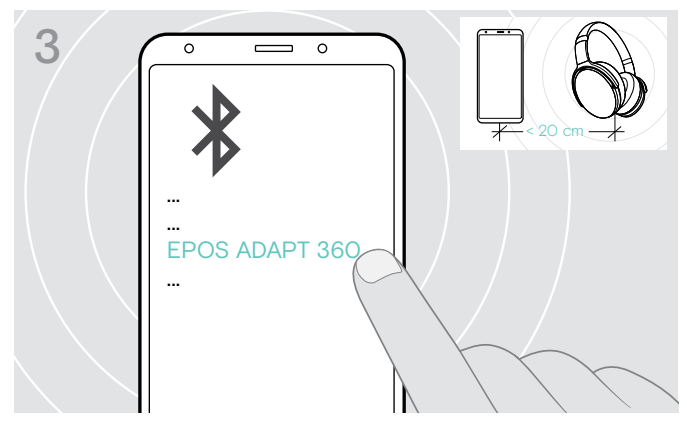

> Kulaklık ile Bluetooth bağlantısı kurmak için "EPOS ADAPT 360"ı seçin.

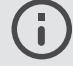

Eşleştirmeyi iptal etmek için: > Güç düğmesine basın.

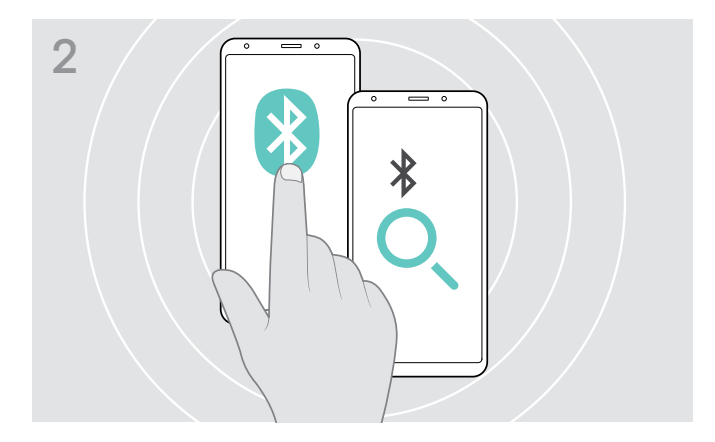

> Mobil cihazınızda, Bluetooth'u etkinleştirin ve Bluetooth cihazlarını aramaya başlayın. Mobil cihazınızın kullanım kılavuzuna bakın.

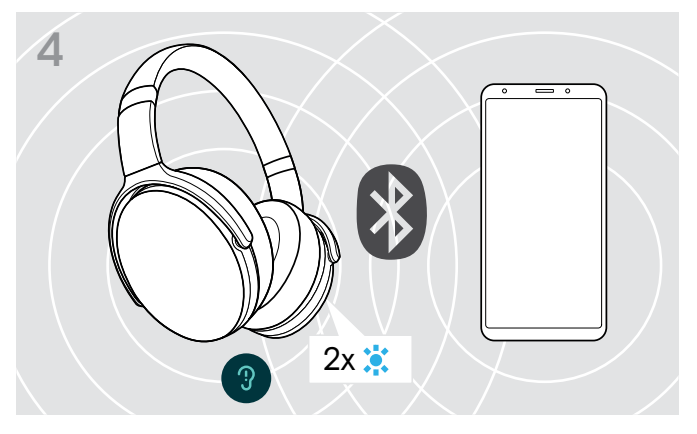

Kulaklık bağlanacak bir cihaz bulur bulmaz, LED 2 kez mavi yanıp söner. LED söner.

#### Kulaklığı, Bluetooth aracılığıyla mobil cihazla eşleştirme

#### <span id="page-9-1"></span><span id="page-9-0"></span>EPOS Connect yazılımını yükleme

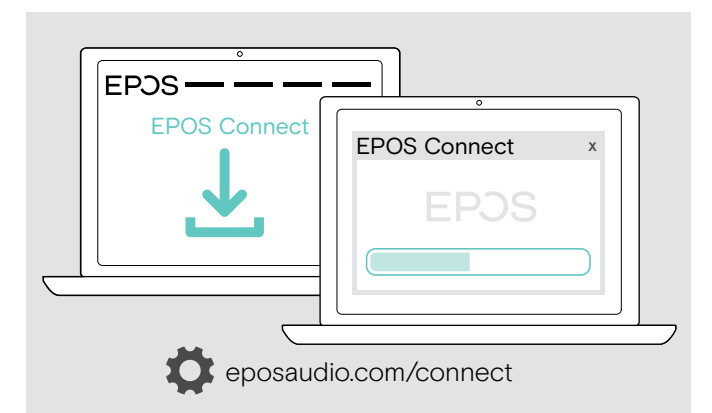

Ücretsiz EPOS Connect yazılımı, kulaklığınızı yapılandırmanızı ve güncellemenizi sağlar ve ayrıca ek ayarlar sunar.

- > Yazılımı eposaudio.com/connect adresinden indirin.
- > Yazılımı yükleyin. Bilgisayarınızda yönetici haklarına sahip olmanız gerekmektedir. Gerekli olması durumunda BT departmanınız ile iletişime geçin.

Bilgisayarınız üzerinden arama yapmak için:

> Bir yazılım telefonu (VoIP Yazılımı) yükleyin veya yöneticinizden yardım isteyin.

#### <span id="page-9-2"></span>Kulaklık için Ses ayarlarını değiştirme – Microsoft® Windows

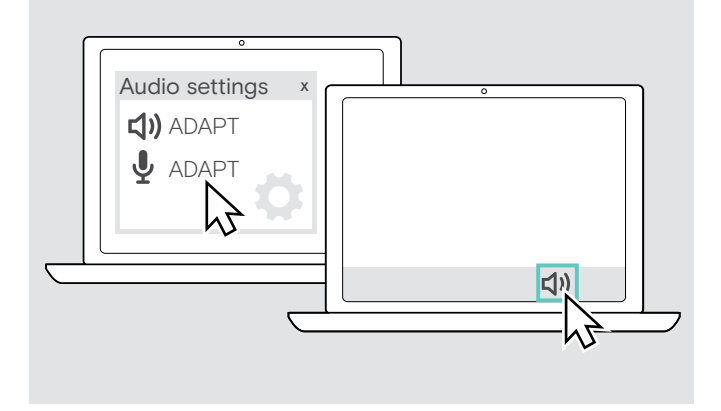

Yeni bir kulaklık bağlarsanız, Windows genellikle Ses ayarlarını otomatik olarak değiştirir.

Kulaklık bağlıysa ancak ses gelmiyorsa:

- > Ses simgesine sağ tıklayın.
- > ADAPT 360'ın altındaki çıkışı, hoparlör olarak seçin.
- > ADAPT 360'ın altındaki girişi, mikrofon olarak seçin.

### <span id="page-10-0"></span>Kulaklığı kullanma

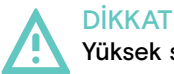

Yüksek ses seviyelerinden dolayı işitme kaybı riski!

Uzun süre yüksek ses seviyelerinde müzik dinlemek kalıcı işitme kaybına yol açabilir.

- > Kulaklığı takmadan önce, ses seviyesini düşük bir seviyeye ayarlayın.
- > Kulaklarınızı sürekli yüksek ses maruz bırakmayın.

#### <span id="page-10-1"></span>Kulaklığı açma ve bağlama

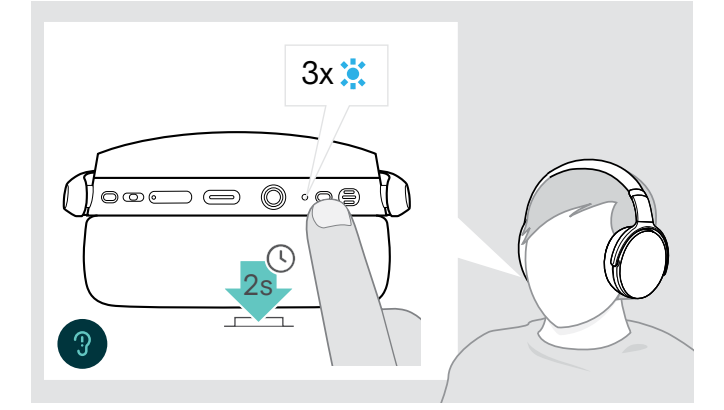

> 2 saniye boyunca, Güç düğmesine basın. Kulaklık açılır. LED kısa bir süre mavi yanıp söner. Kulaklık, otomatik olarak mevcut eşleştirilmiş Bluetooth cihazlarına bağlanmaya çalışır.

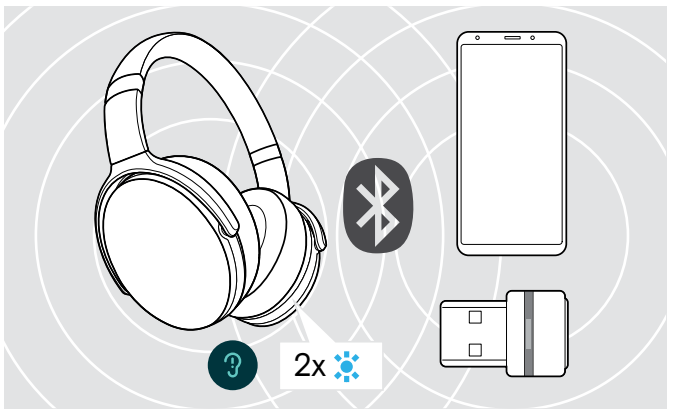

Kulaklık bağlanacak bir cihaz bulur bulmaz, LED 2 kez mavi yanıp söner. LED söner.

LED kırmızı yanıp sönerse, eşleştirilmiş cihaz bulunamamıştır.

Ses kablosu bağlıyken, arama işlevi devre dışı bırakılır.

#### Kulaklığı kapatma

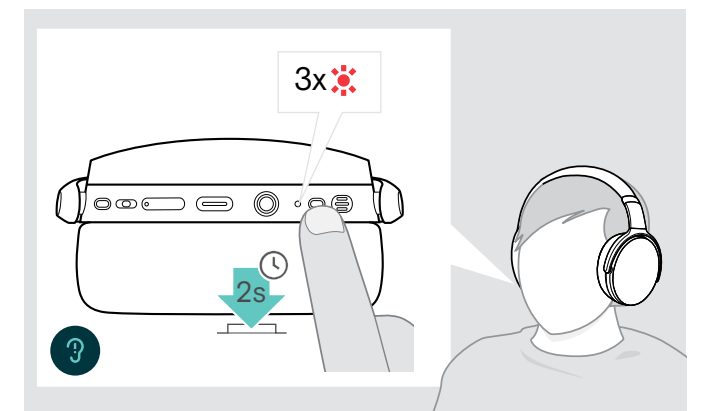

- > 2 saniye boyunca, Güç düğmesine basın. LED, 3 kez kırmızı yanıp söner ve kapanır. Kulaklık kapatıldığında, tüm ses ayarları otomatik olarak kaydedilir.
- > Kulaklığı şarj etme. (Sayfa [19](#page-19-2) bakınız) **VEYA**
- > Kulaklığı muhafaza edin. (Sayfa [20](#page-20-1) bakın)

#### <span id="page-11-0"></span>Kulaklığın takılması ve ayarlanması

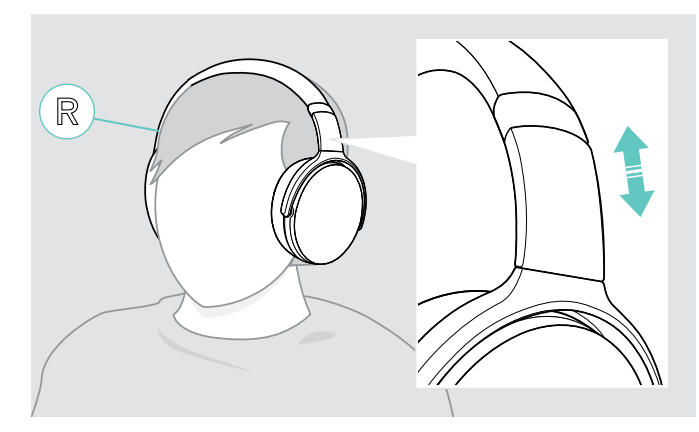

#### <span id="page-11-1"></span>Ses seviyesini ayarlama

೧೦೯

 $\overline{\mathbb{C}}$ 

 $\Box$ 

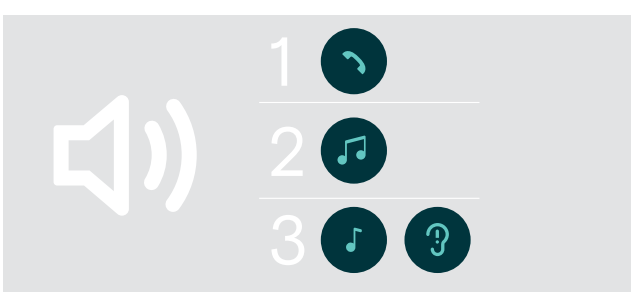

0.00

 $\bigcirc$ 

İyi ses kalitesi ve mümkün olan en iyi takılma konforu için kulaklığı ayarlayın.

- > Kulaklığı; kafa bandı, kafanızın üzerinden geçecek ve R işaretinin bulunduğu taraf, sağ kulağınıza denk gelecek şekilde takın.
- > Kulaklığı aşağıdaki şekilde ayarlayın:
	- Kulaklarınız, kulak pedleri ile rahatça kaplansın;
	- Kulaklarınız etrafında eşit ve hafif bir basınç hissedin;
	- Kafa bandı, kafanızın üzerinde rahat bir his sağlasın.

Kulaklık için, üç bağımsız ses seviyesi ayarı yapabilirsiniz:

- 1. Aramalar için ses seviyesi: Etkin arama sırasında yapılabilir
- 2.Çalınan ses için ses seviyesi: Ses akışı sırasında yapılabilir
- 3. Zil tonu sesi, tonları ve sesli mesajlar: Boş modda – Etkin arama veya ses akışı yok
- > Sesi artırmak veya azaltmak için, Ses düğmesine basın. Maksimum veya minimum ses seviyesi için, bir bip sesi veya çift bip sesi duyarsınız.

Alternatif olarak, bağlı cihazınızın ses düzeyini ayarlayabilirsiniz.

#### Yazılım telefonlarının mikrofon ses düzeyini ayarlama

【1)

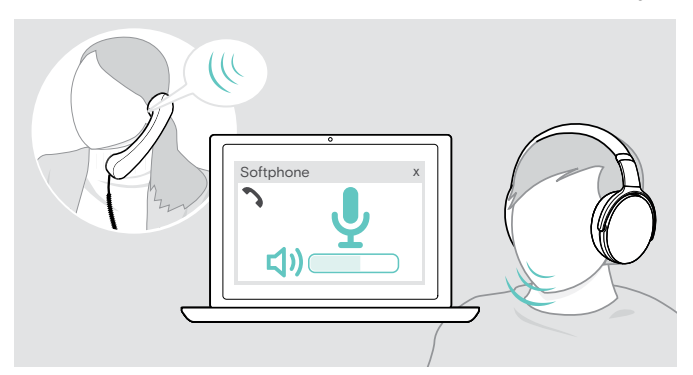

- > Bağlı cihazınızda mikrofonunuzun doğru ses ayarını bulmanıza yardımcı olacak birine arama yapın.
- > Yazılım uygulamanızdaki ve/veya PC ses uygulamanızdaki mikrofon sesini değiştirin.

#### <span id="page-12-2"></span><span id="page-12-0"></span>Mikrofonu sessize alma

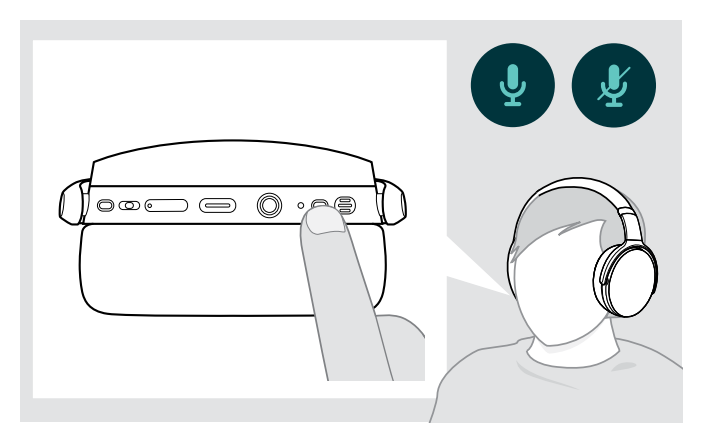

- > Mikrofonu sessize almak veya
	- $\int \int$  sesini açmak için
	- Güç düğmesine basın.

#### <span id="page-12-1"></span>Etkin Gürültü Önleme (ANC) kullanma

Bu kulaklık, Etkin Gürültü Önleme (ANC) teknolojisini kullanarak, ortam gürültüsünün azaltılmasını sağlar. Özel mikrofonlar, konuşmayı en iyi hale getirir ve arka plan gürültüsünü azaltır.

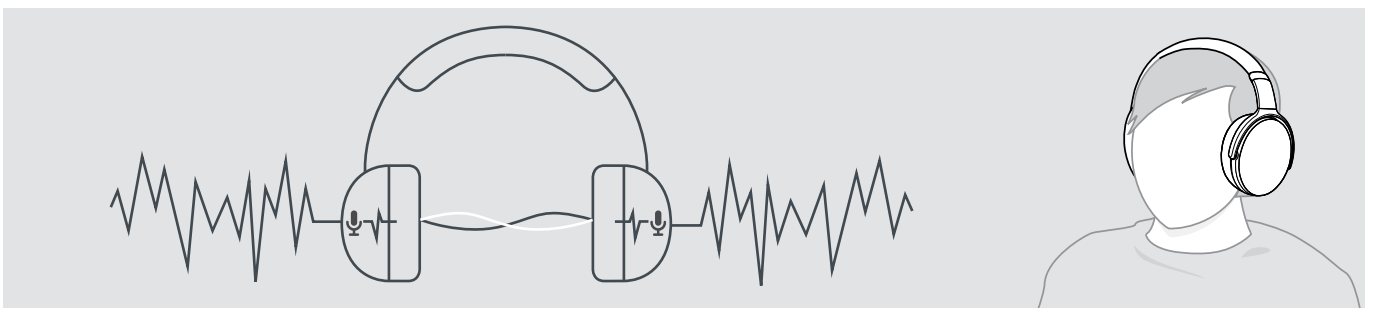

Gürültülü bir ortamdaysanız, ancak kendi sessiz alanınızın olmasını istiyorsanız; kulaklığı kullanabilir, herhangi bir cihazla bağlantısı kesilebilir ve sadece ANC'den yararlanabilirsiniz. Batarya yeterince şarj edilmişse ve kulaklık açıksa, ANC'yi etkinleştirebilirsiniz.

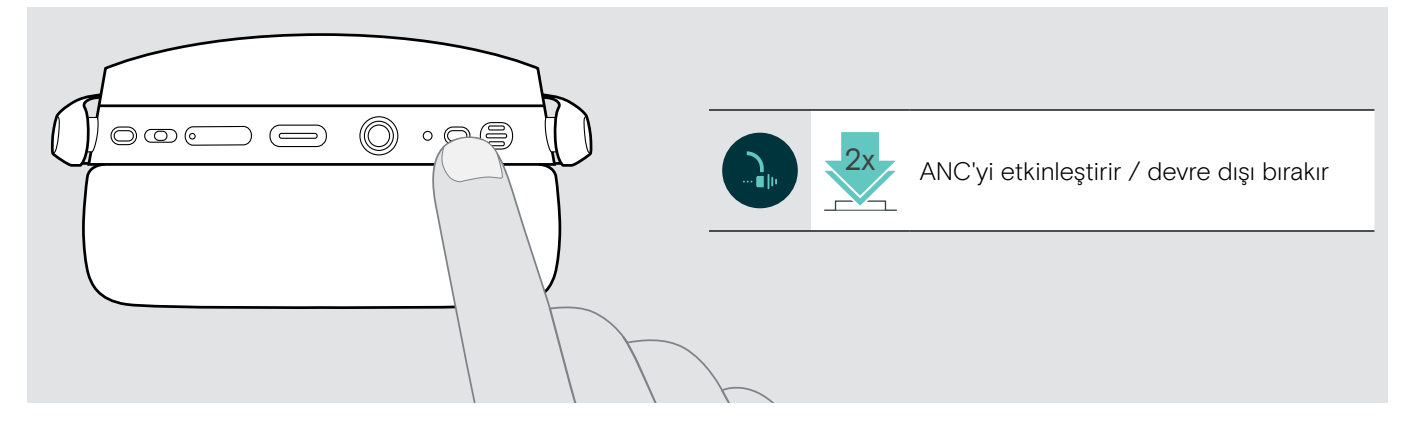

#### <span id="page-13-1"></span><span id="page-13-0"></span>TalkThrough'u açma / kapatma

TalkThrough, ANC açık olsa bile kulaklığı çıkarmak zorunda kalmadan iş arkadaşlarınızla iletişim kurmanızı sağlar. Ses çalma duraklatılacak veya kapatılacaktır.

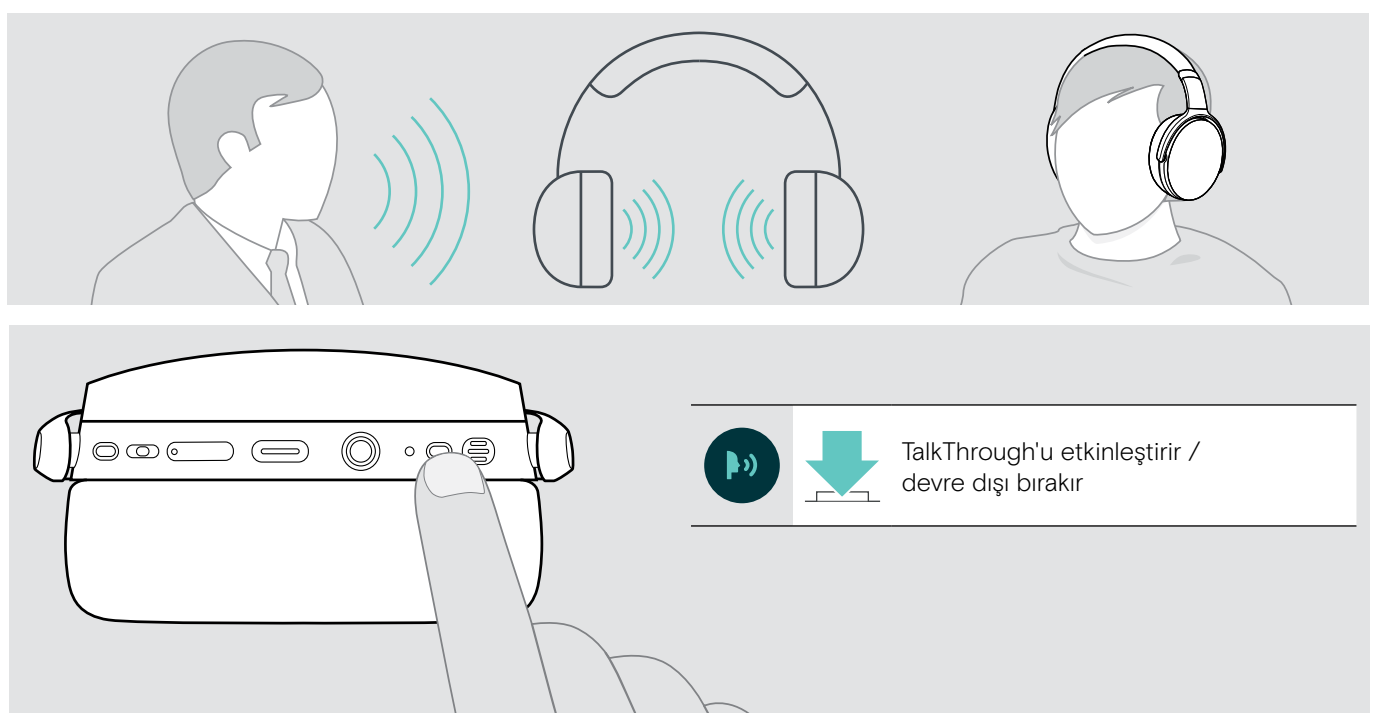

### <span id="page-14-0"></span>Kulaklığı kullanarak arama yapma

Aşağıdaki işlevler, bağlı aygıta bağlıdır.

#### <span id="page-14-1"></span>Arama yapma

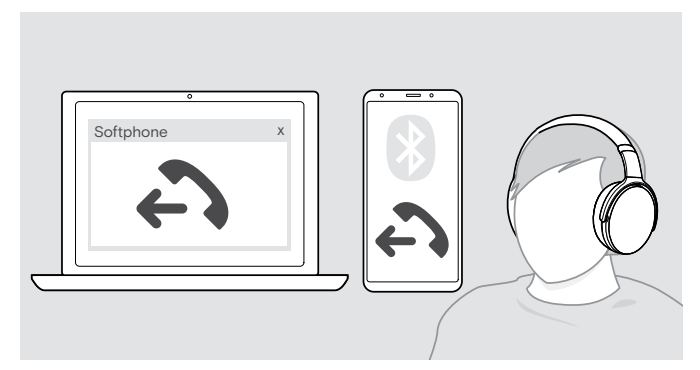

> Aramayı bağlı cihazda başlatma.

#### VEYA

> Yazılım telefonunuz üzerinden arama başlatmak için Askı düğmesine basın.

Aramanız otomatik olarak kulaklığınıza aktarılamazsa:

> Bu işlevi, bağlı cihazınızın kullanım kılavuzunda arayın.

#### <span id="page-14-2"></span>Bir aramayı kabul etme / reddetme / sona erdirme

Bir arama aldığınızda, bir zil tonu duyarsınız ve LED mavi yanıp söner.

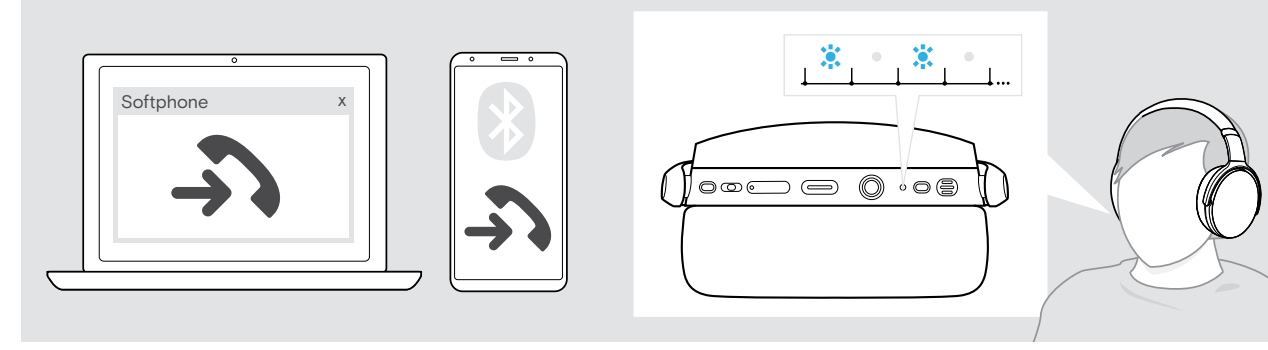

<span id="page-14-3"></span>Arama kabul et / beklemeye al

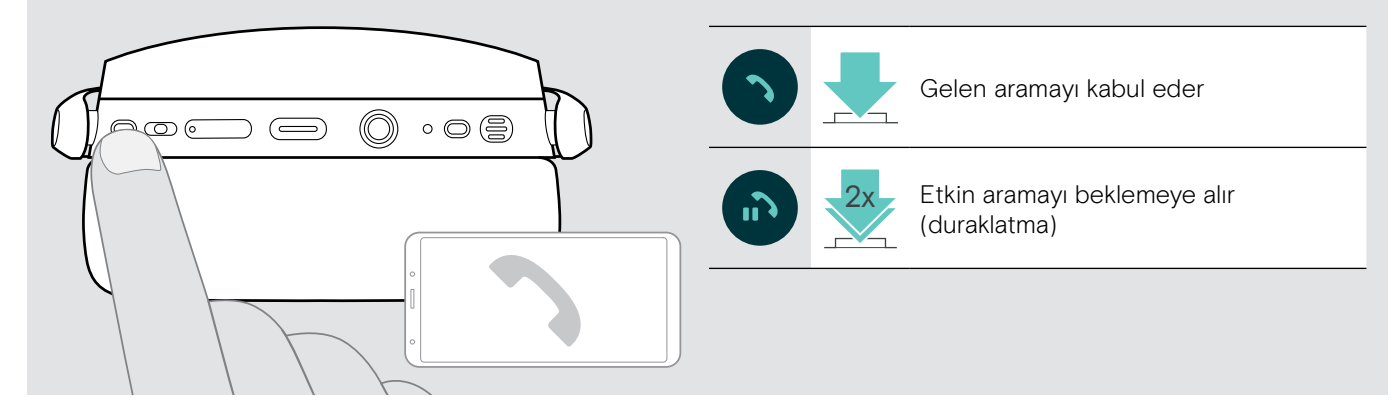

<span id="page-14-4"></span>Arama reddetme / sona erdirme

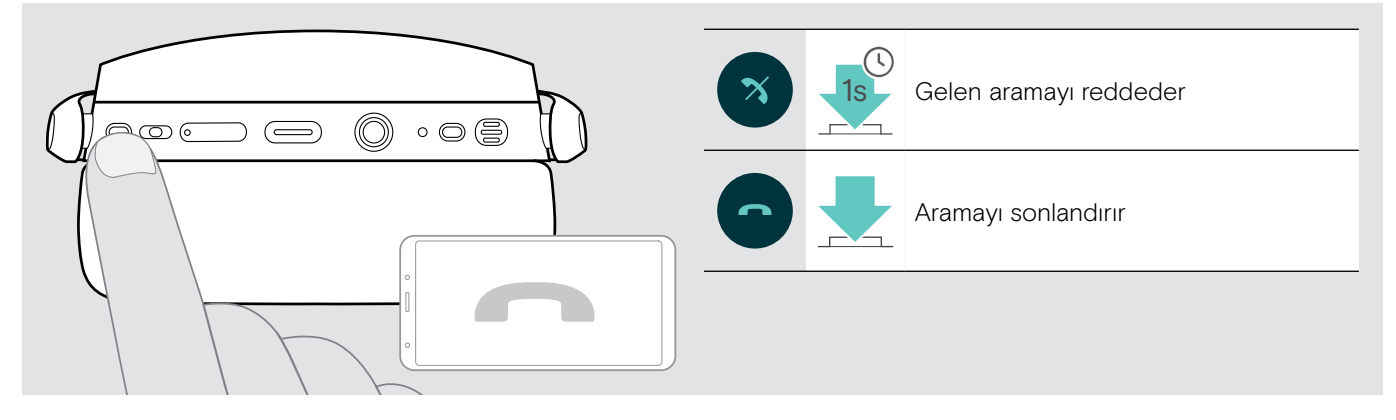

#### <span id="page-15-1"></span><span id="page-15-0"></span>Tekrar arama

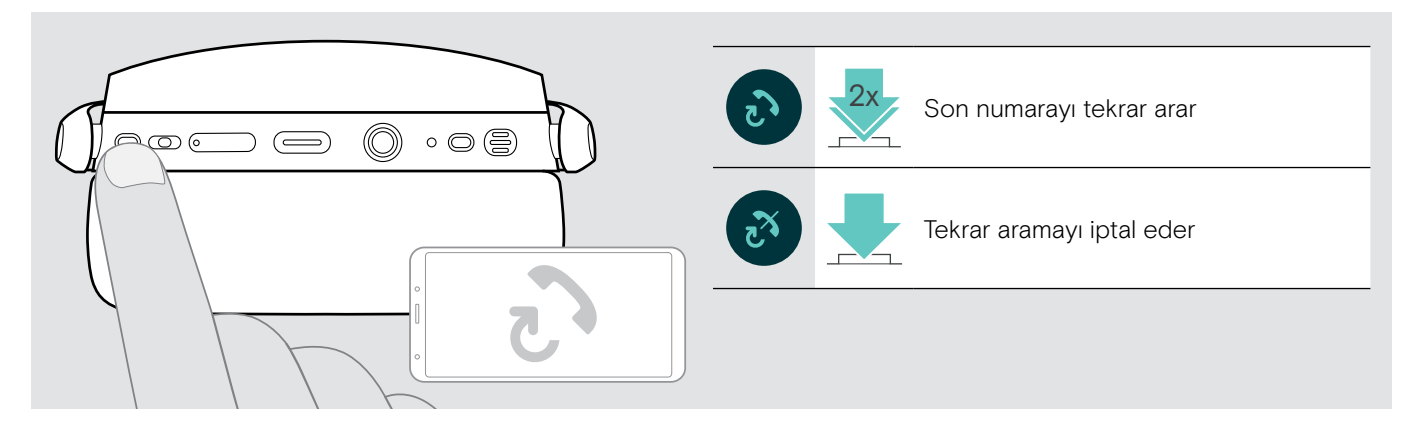

#### <span id="page-15-2"></span>Sesli asistan / sesli arama özelliğini kullanma

Sesli asistan veya sesli arama özelliği için, en son bağlanan Bluetooth cihaz kullanılır. Microsoft Cortana için: Sayfa [17](#page-17-3) bakınız

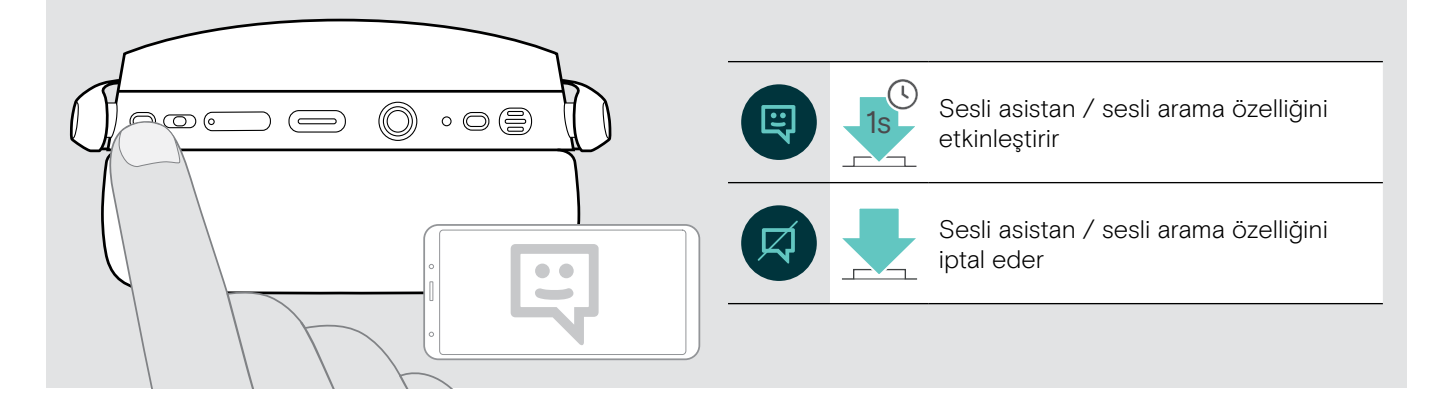

#### <span id="page-16-0"></span>Birden fazla aramayı yönetme

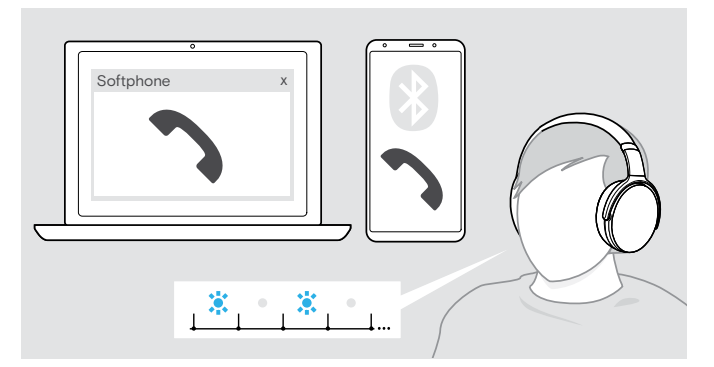

#### <span id="page-16-1"></span>İkinci arama kabul etme / reddetme

Kulaklığı en fazla iki bağlı Bluetooth cihazıyla kullanabilirsiniz.

Aynı anda iki aramayı yönetmek mümkündür.

Etkin bir arama sırasında ikinci bir arama geldiği takdirde, kapıya vurma sesi duyulur.

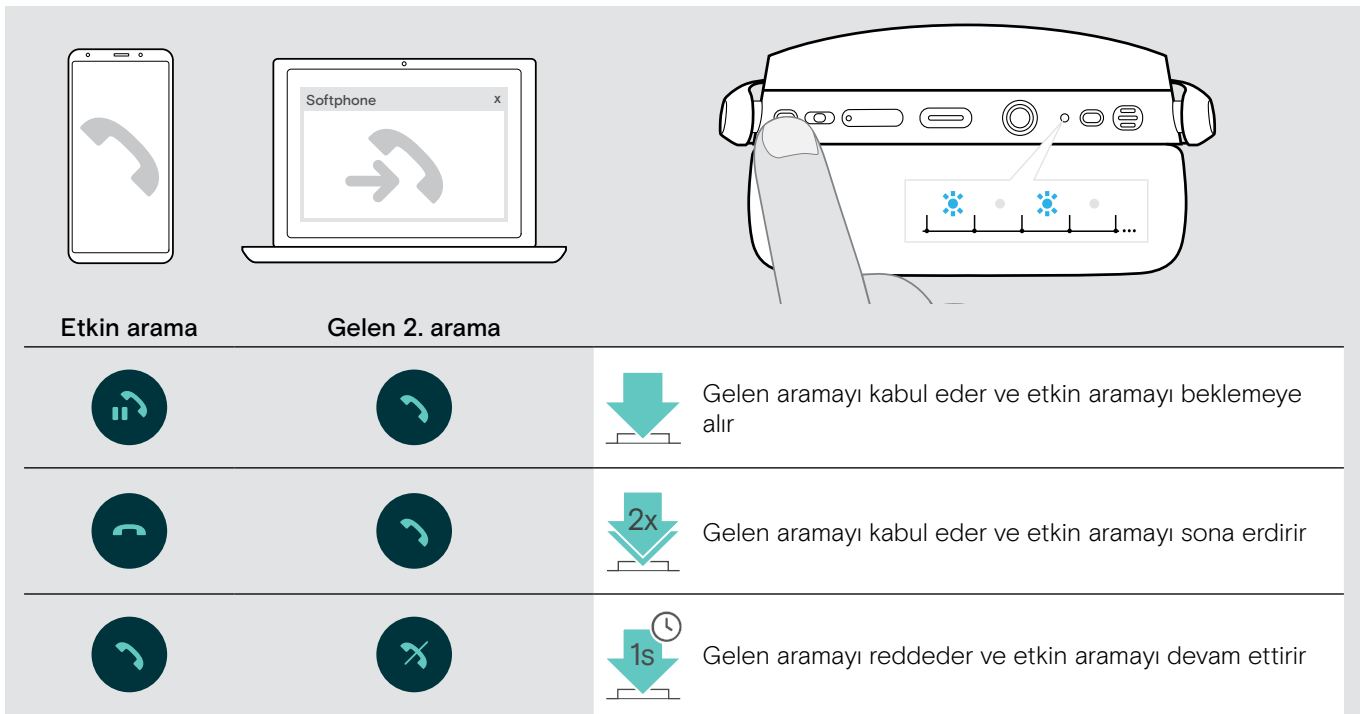

#### <span id="page-16-2"></span>Aramalar arasında geçiş yapma / etkin arama sona erdirme

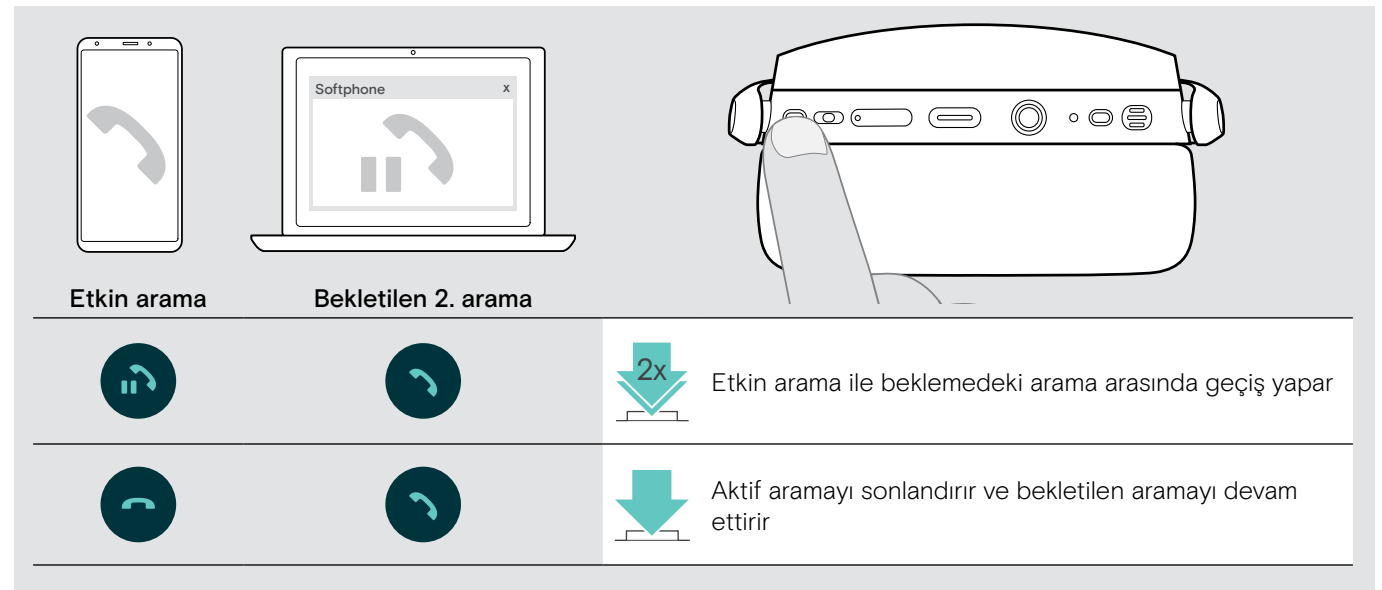

### <span id="page-17-2"></span><span id="page-17-0"></span>Microsoft® Teams / Cortana ile kulaklık ve dongle kullanma

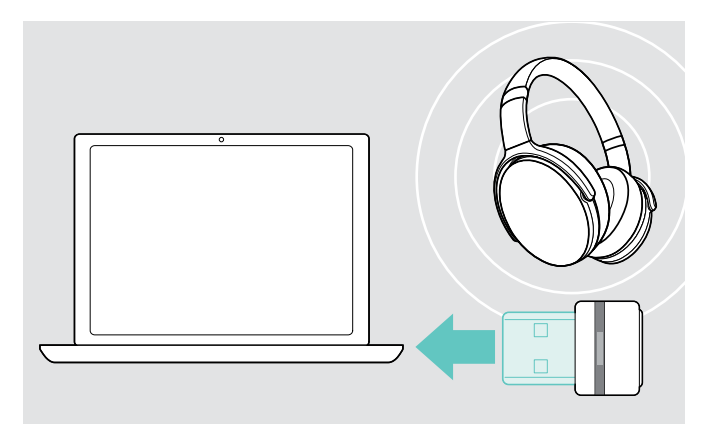

Kulaklıkla Microsoft Teams ve Cortana'yı kullanmak için:

> Dongle'ı bilgisayarınızın USB bağlantı noktasına takın. Sayfa [7](#page-7-2) bakınız. Microsoft Teams zaten çalışıyorsa, mavi LED otomatik olarak mor renge dönüşür.

#### <span id="page-17-1"></span>Microsoft® Teams'ten yardım isteme ve bildirimleri denetleme

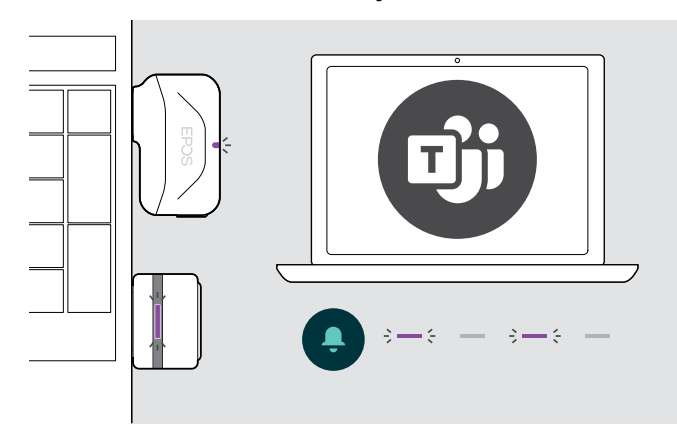

> Microsoft Teams'i bilgisayarınızda başlatın. Dongle, Microsoft Teams'e bağlanır ve mavi LED, mor LED'e dönüşür.

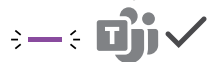

LED sinyalleri mor gösterir:

- Toplantı Birleştirme Bildirimi
- Sesli Posta Bildirimi
- Cevapsız Arama Bildirimi

Ekranınızdaki bu Bildirimleri kontrol etmek için: 3x

> Askı düğmesine basın.

#### <span id="page-17-3"></span>Microsoft® Cortana'yı etkinleştirme ve kullanma

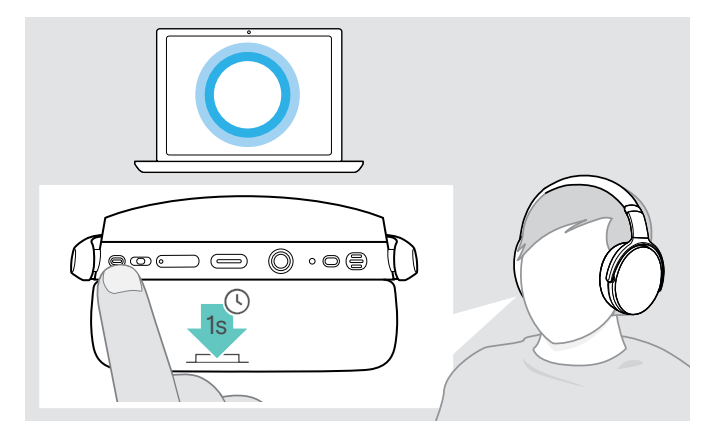

Kulaklıkla; Cortana'yı (Sesli komut teknolojisini kullanan Microsoft'un Kişisel Dijital Asistanı) etkinleştirebilir ve kullanabilirsiniz.

> Askı düğmesine basın. Dongle LED, Cortana'yı etkinleştirirken mor yanıp söner.  $3 - 3 - 3 - 3 - 5 =$ 

LED mor yanar ve Cortana kullanıma hazırdır.

 $\div$ 

### <span id="page-18-1"></span><span id="page-18-0"></span>Kulaklığı kullanarak ses dinleme

Bağlı bir cihaz aracılığıyla ses dinleyebilirsiniz.

#### Medya çalmayı denetleme

Aşağıdaki işlevler, bağlı aygıta bağlıdır.

> Medyayı bağlı Bluetooth cihazınızda oynatın. Dongle'daki LED mavi renkte yanar.

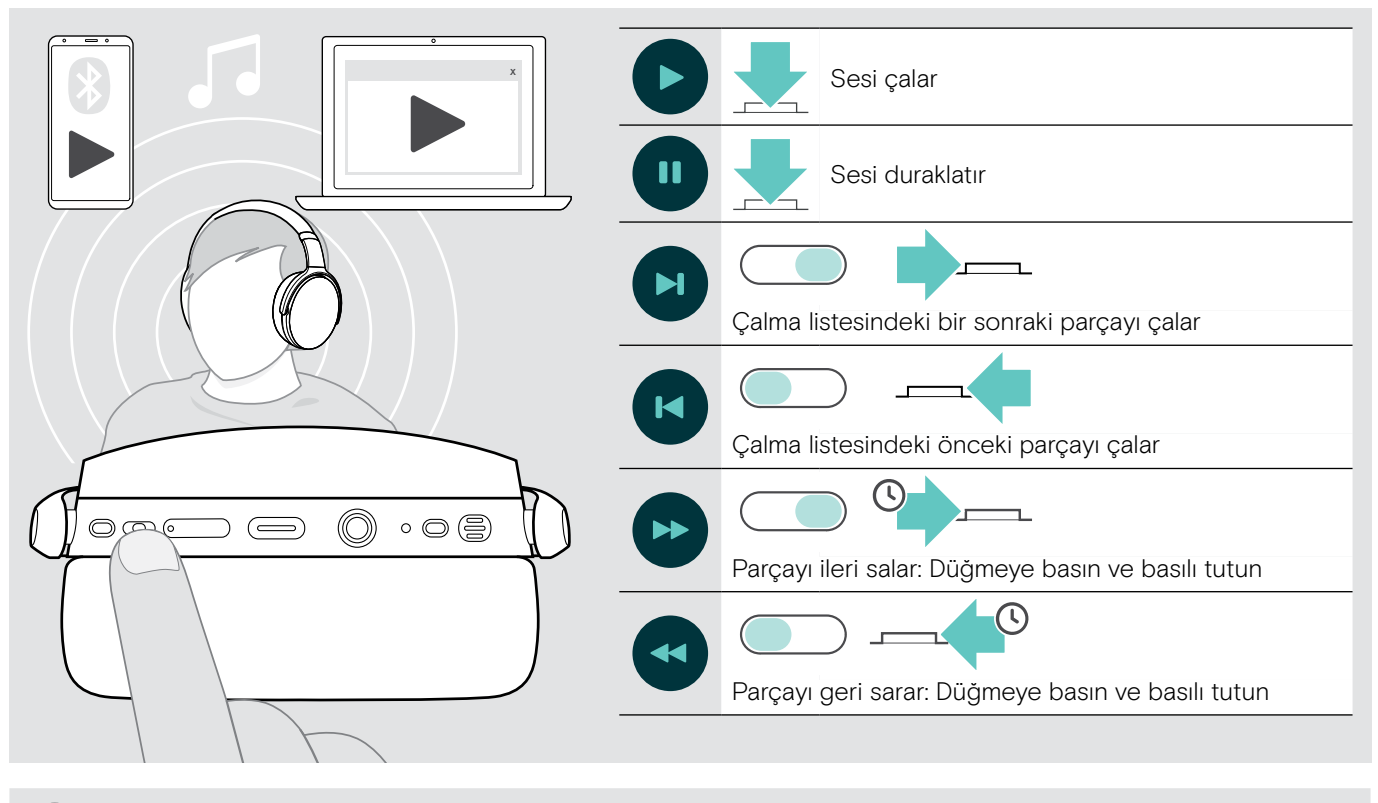

Gelen bir aramayı kabul ettiğiniz takdirde, çalınan ses duraklatılır ve aramadan sonra devam ettirilir (eğer bu özellik bağlı cihaz tarafından destekleniyorsa).

#### <span id="page-18-2"></span>Ses kablosunu kullanma

Batarya azaldığında veya Bluetooth iletimi kısıtlandığında ya da izin verilmediğinde, ses çalma için ses kablosunu kullanın. Ses kablosu, kulaklığa bağlanınca Bluetooth hemen kapanır.

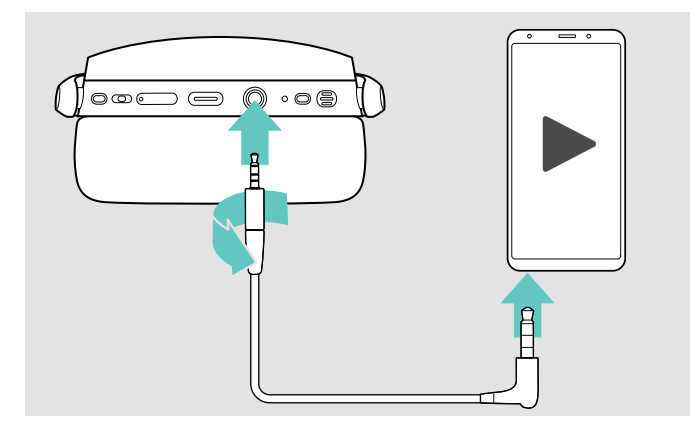

- > Küçük priz fişini kulaklığın ses soketine takın.
- > Priz yerine kilitlenene kadar, saat yönünde çevirin. Bluetooth devre dışı bırakıldı.
- > 3,5 mm priz fişini, mobil cihazınızın ses çıkışına bağlayın.

Ses kablosu bağını kesmek için:

- > Fişin kilidini açmak için saat yönünün tersine çevirin ve kulaklıktan çıkarın.
- > Mobil cihazınızın fişini çekin. Kulaklık, otomatik olarak mevcut eşleştirilmiş Bluetooth cihazlarına bağlanmaya çalışır.

Etkin Gürültü Önleme (ANC) her zamanki gibi kullanabilirsiniz. (Sayfa [12](#page-12-1) bakınız)

ñ

### <span id="page-19-0"></span>Diğer işlevler

#### <span id="page-19-2"></span>Kulaklık bataryasını şarj etme

> Sağlanan USB kablosunu, kulaklık USB soketine ve bilgisayarınızın USB soketine bağlayın.

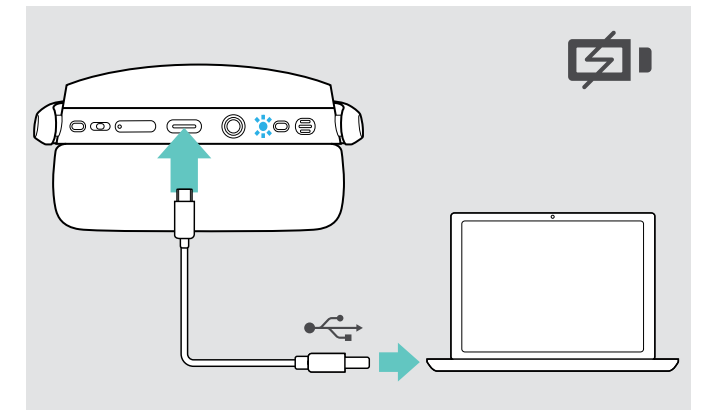

Şarjı sona erdirmek için:

> USB kablosunu kulaklıktan çıkarın.

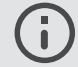

Şarj bittiğinde, kulaklık otomatik olarak kapanır.

#### <span id="page-19-1"></span>Kalan batarya gücünü doğrulama

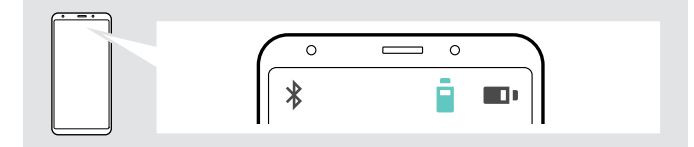

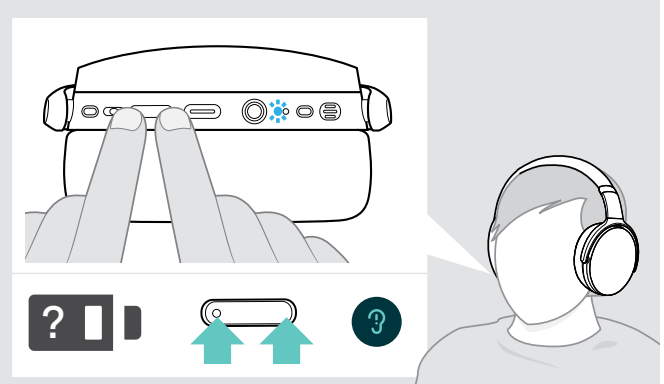

Batarya şarj edilir. LED, kulaklık batarya durumuna bağlı olarak yanar ve batarya tam olarak şarj edildiğinde kapanır.

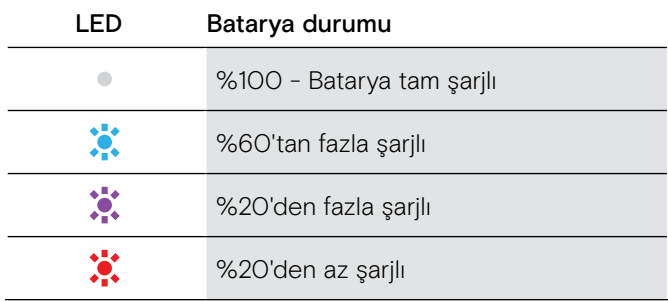

Bazı mobil cihazlar, kulaklık batarya durumunu gösterir.

Arama sırasında dışında, kalan batarya gücüyle ilgili bilgileri istediğiniz zaman alabilirsiniz:

> Her iki Ses düğmesine basın. LED kısa bir süre yanıp söner ve bir sesli mesaj duyurulur.

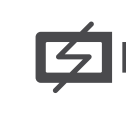

Batarya gücü %20'nin altına düştüğünde, LED kırmızı yanıp söner ve "Kulaklığı yeniden şarj et" (Recharge headset) mesajı birkaç kez duyurulur.

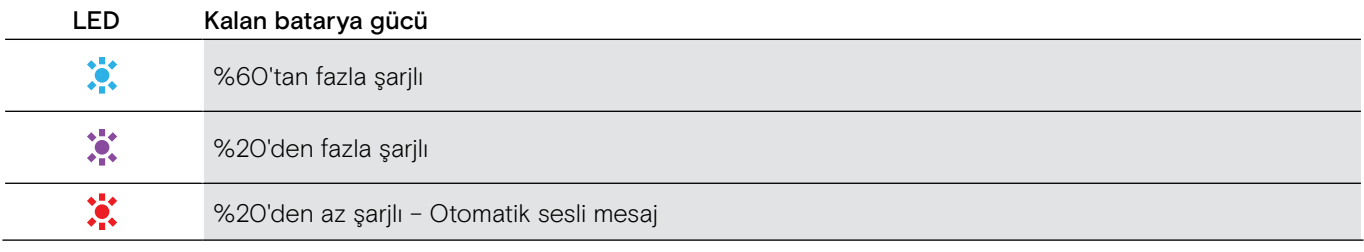

#### <span id="page-20-1"></span><span id="page-20-0"></span>Kulaklığı muhafaza etme ve taşıma

Kulaklıkta çentik veya çiziklerden kaçınmak için:

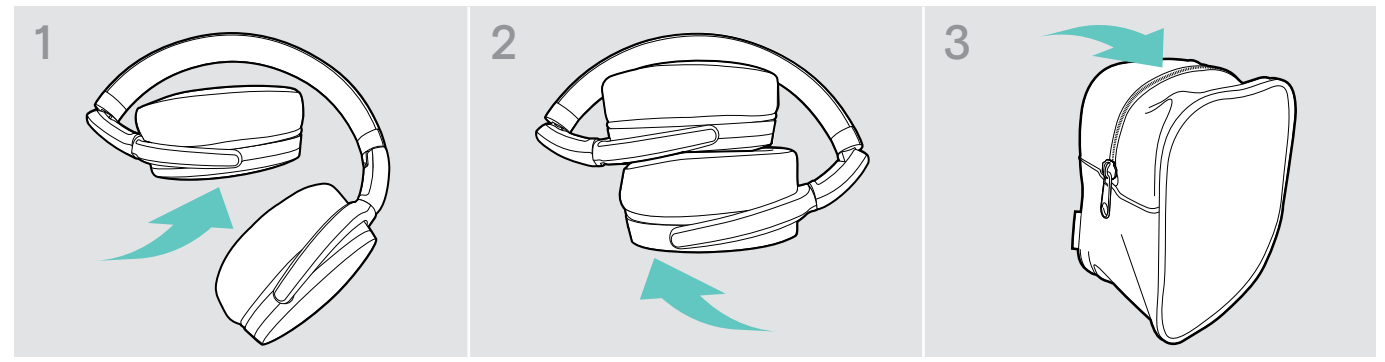

- > Kulaklıkları, kafa bandına doğru içe doğru katlayın.
- > Kulaklık kullanımda değilken veya taşırken kılıf içerisinde muhafaza edin. Temiz ve kuru bir ortamda saklayın.

Kulaklığı uzun bir süre kullanmayacaksanız:

> Dahili şarj edilebilir bataryayı, 3 ayda bir yaklaşık 1 saat şarj edin.

#### Bluetooth aralığından ayrılırsanız;

Kulaklık ve Bluetooth cihazı arasındaki aralık cihaza bağlıdır. İletim aralığı büyük ölçüde; duvar kalınlığı, duvar yapısı gibi çevre koşullarına bağlıdır. Bağımsız görüş mesafesi ile çoğu Bluetooth cihazının iletim menzili, 25 metreye kadardır.

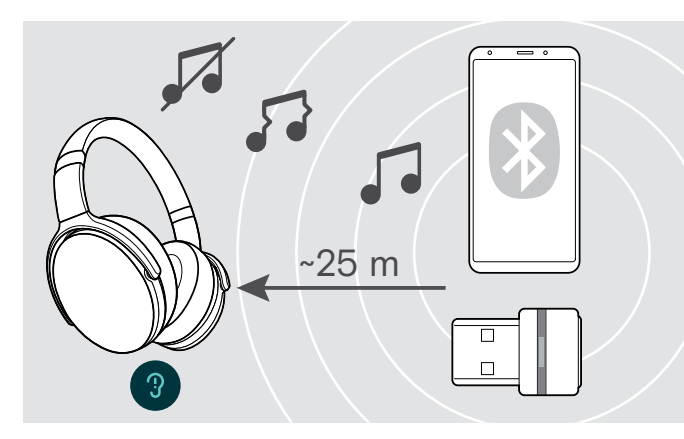

Örneğin bir arama sırasında ses kalitesi bozulur veya bağlantı tamamen koparsa:

> Bluetooth cihazının erişim aralığını yeniden girin.

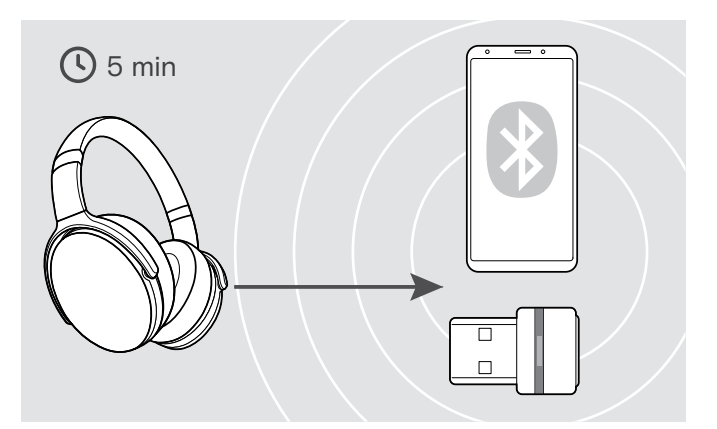

Bluetooth iletim aralığına 5 dakika içinde yeniden girerseniz, bağlantı yeniden kurulur.

5 dakikadan fazla bir süre sonra, bağlantı tamamen kopar ve bağlantıyı manual olarak yeniden kurmanız gerekir:

> Askı düğmesine dokunun.

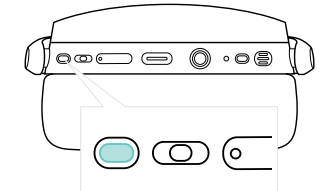

#### <span id="page-21-2"></span><span id="page-21-0"></span>Bluetooth'u yeniden bağlama / Bluetooth'un bağlantısını kesme

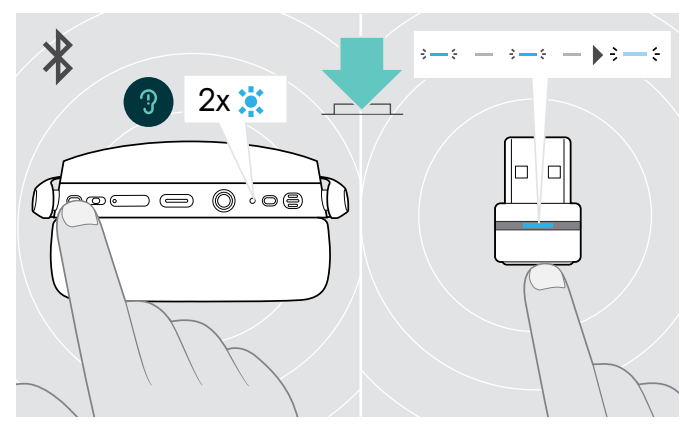

> Kulaklığın Askı düğmesine veya dongle düğmesine dokunun.

Kulaklık bağlanacak bir cihaz bulur bulmaz, kulaklık 2 kez mavi yanıp söner. Dongle mavi yanıp söner ve soluk mavi yanar.

#### Bluetooth'u yeniden bağlama Bluetooth'un bağlantısını kesme

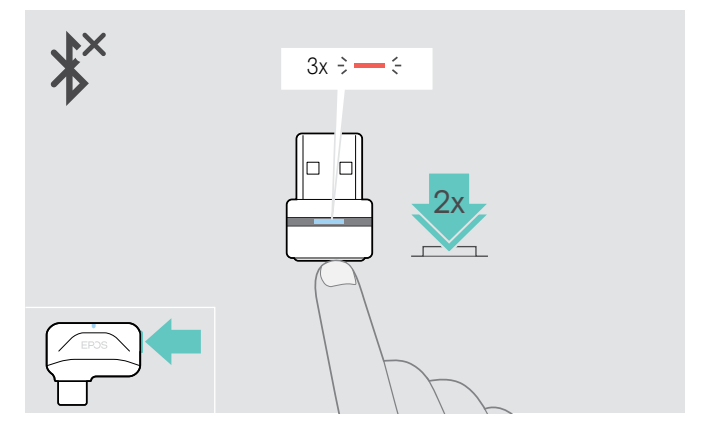

> Dongle'ın düğmesine iki defa dokunun. Bluetooth bağlantısı kesilecektir. LED kırmızı renkte 3 defa yanıp söner.

j. Ses kablosunu kulaklığa bağlarsanız, Bluetooth otomatik olarak devre dışı bırakılır.

#### <span id="page-21-1"></span>Sesli mesajları etkinleştirme / devre dışı bırakma

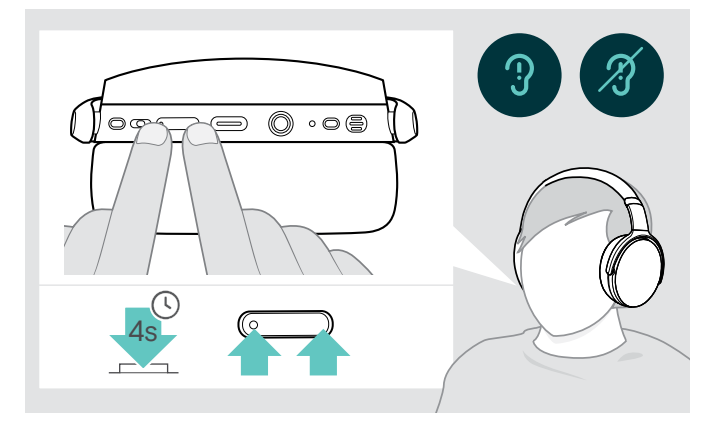

Boş modda (Etkin arama veya ses çalma yok):

> Kulaklık, açık veya kapalı bir sesli mesajı duyurana kadar, her iki Ses düğmesine basın ve basılı tutun.

> Sesli bildirim özelliğinin devre dışı olması durumunda hoparlörden uyarı sesi duyulur.

Ō

### <span id="page-22-0"></span>Ürünleri korumak ve aygıt yazılımlarını güncelleme

#### Ürünleri temizleme

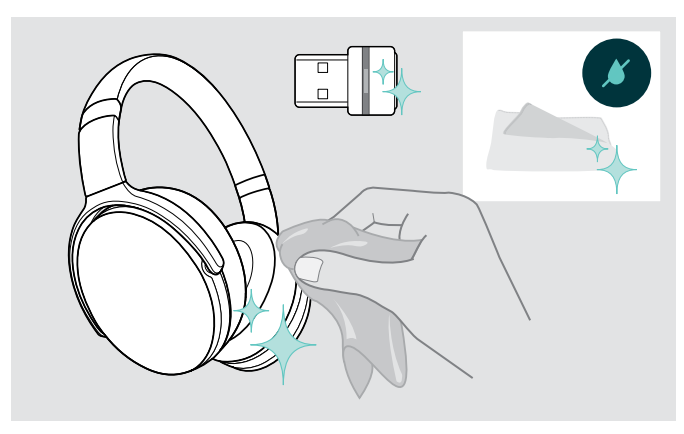

#### DİKKAT

#### Sıvılar ürünün elektronik aksamlarına zarar verebilir!

Cihazın muhafazasına giren sıvılar kısa devreye ve elektronik aksamlarda hasara neden olabilir.

- > Her türlü sıvıyı üründen uzak tutun.
- > Temizleme maddesi veya solvent kullanmayın.
- > Ürünü temizlemek için yalnızca kuru bir bez kullanın.

#### Kulaklık yastıklarını değiştirme

Hijyen açısından, kulaklık yastıklarını zaman zaman değiştirmeniz gerekir. Yedek kulak pedleri, EPOS ortağınızdan temin edilebilir.

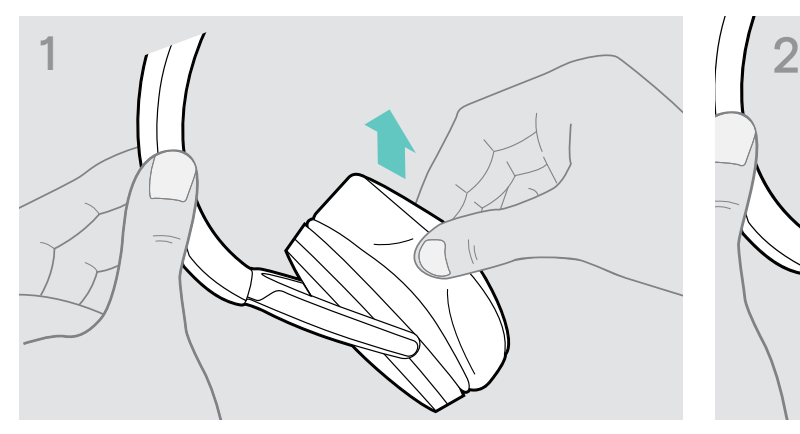

> Eski kulaklık yastığını kulaklık kapağından dikkatlice çıkarın.

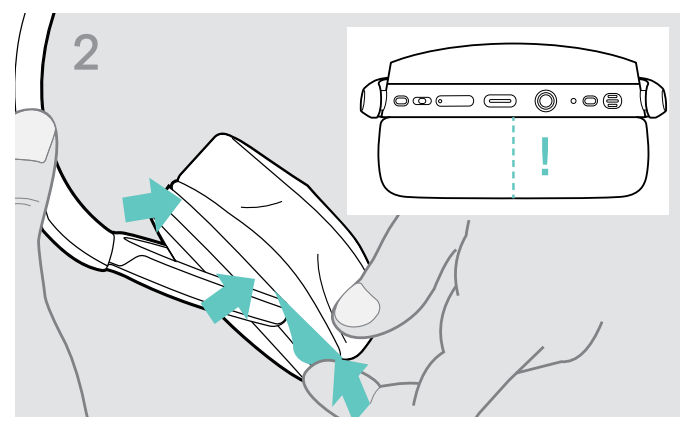

> Kulaklık üzerindeki boşluğa aşağıya bakan dikişli çizgi şeklindeki yerleştirme bandını takın.

#### <span id="page-23-0"></span>Ürünlerin aygıt yazılımını güncelleştirme

Yüklü aygıt yazılımını güncelleştirmek için:

> Ücretsiz EPOS Connect yazılımını yükleyin. (Sayfa [9](#page-9-1) bakınız)

#### Kulaklık aygıt yazılımını güncelleme **Dongle aygıt yazılımını güncelleme**

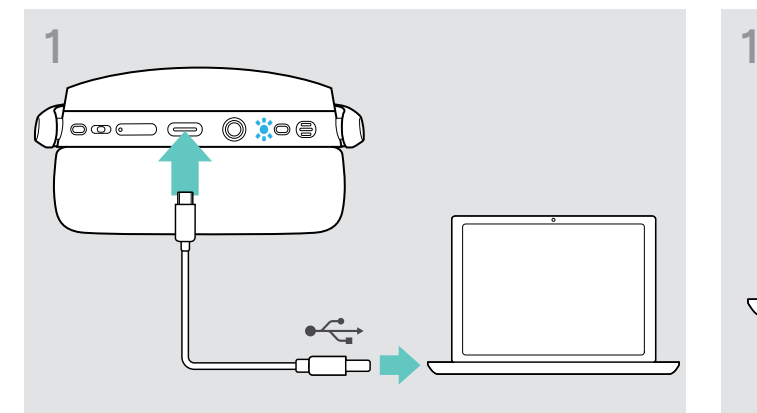

> USB kablosunu, kulaklığınıza ve bilgisayarınıza bağlayın. LED yanar.

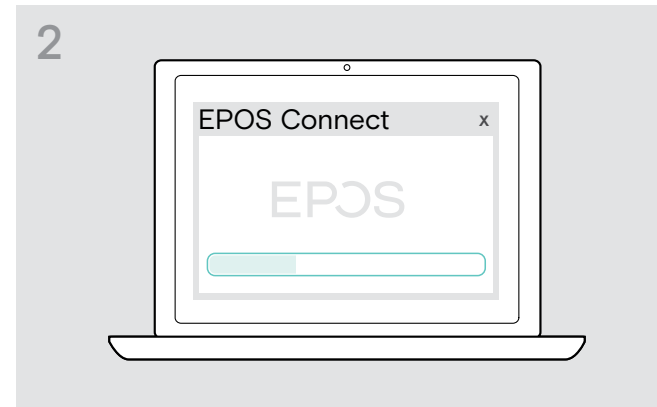

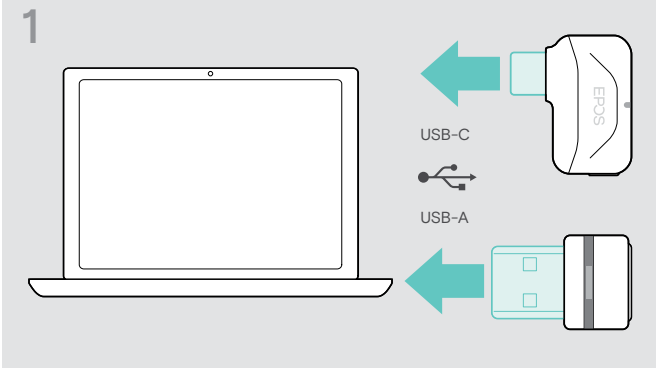

- > Dongle'u, bilgisayarınızdaki bir USB bağlantı noktasına takın. LED yanar.
- > EPOS Connect'i başlatın.

Yeni bir aygıt yazılımı varsa yazılım, güncelleme işlemi boyunca size rehberlik edecektir.

### <span id="page-24-0"></span>Bir sorun ile karşılaşırsanız...

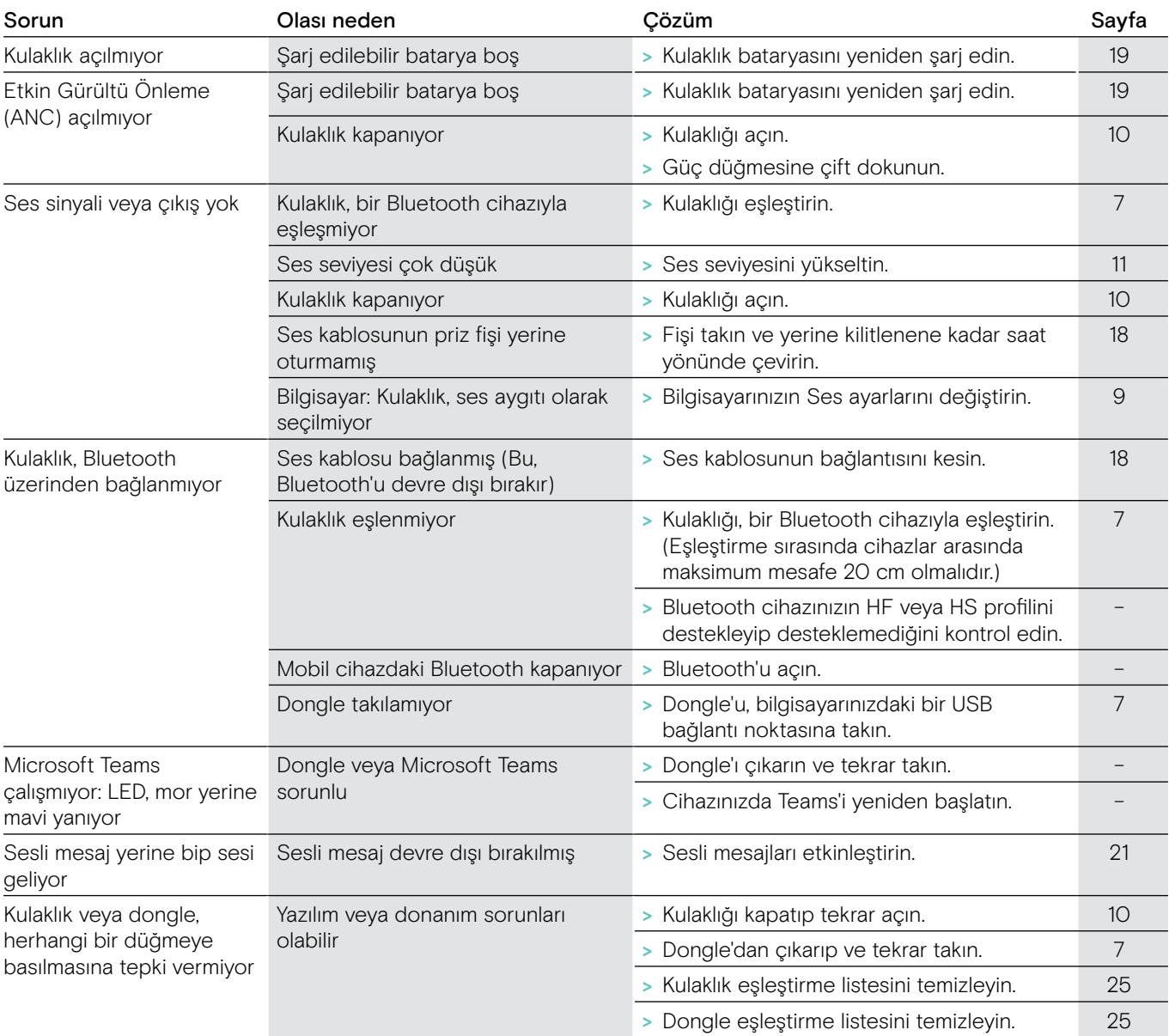

Yukarıdaki tabloda listelenmemiş bir sorun oluşursa veya sorun önerilen çözümlerle çözülemiyorsa, yardım için lütfen yerel EPOS ortağınızla iletişime geçin. Ülkenizdeki EPOS ortağını bulmak için eposaudio.com'da arama yapın.

#### <span id="page-25-1"></span><span id="page-25-0"></span>Kulaklık eşleştirme listesini temizlemeyin (Sıfırlama)

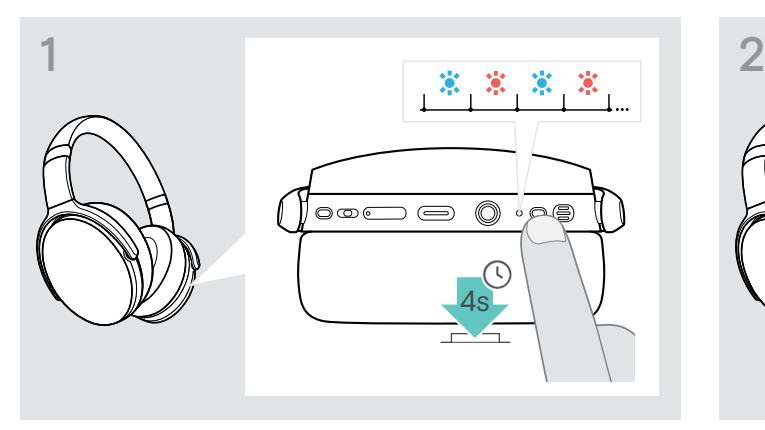

> LED mavi ve kırmızı yanıp sönene kadar, Güç düğmesine basın ve basılı tutun.

<span id="page-25-2"></span>Dongle eşleştirme listesini temizleme (Sıfırlama)

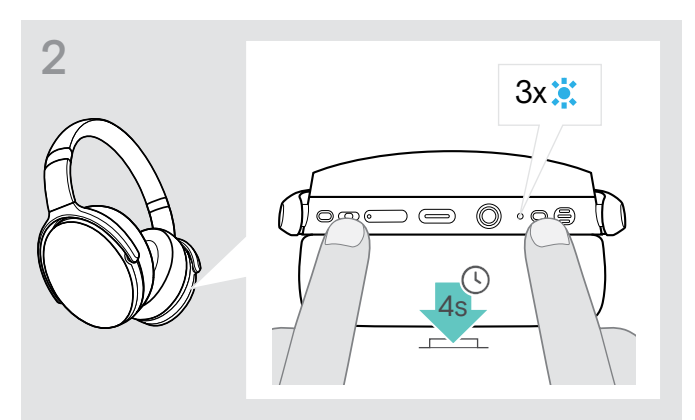

> Medya denetim düğmesine ve Güç düğmesine aynı anda basın.

LED, 3 kez mavi yanıp söner. Böylece eşleştirme listesi temizlenir. Kulaklık, eşleşecek Bluetooth aygıtlarını arar. Sayfa [7](#page-7-1) bakınız.

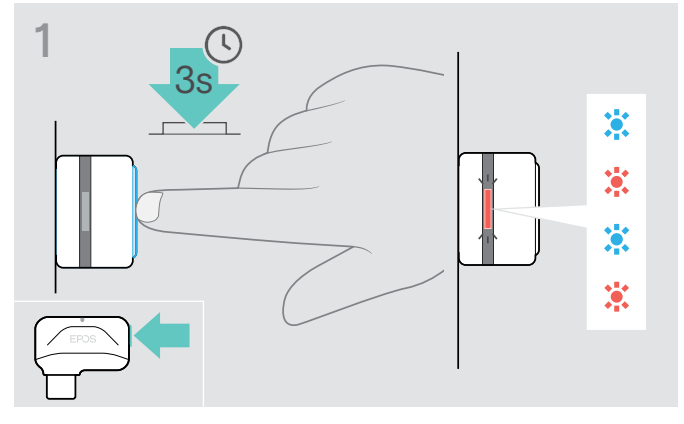

- > Dongle'u, bilgisayarınızdaki bir USB bağlantı noktasına takın.
- > Düğmeyi LED mavi ve kırmızı renkte yanıp sönmeye başlayana kadar basılı tutun.

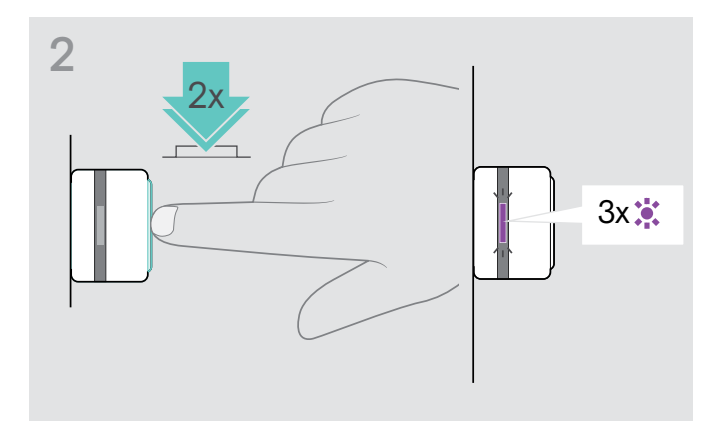

> Dongle'ın düğmesine iki defa basın. LED mor 3 kez yanıp söner. Böylece eşleştirme listesi temizlenir. Dongle, eşleşecek Bluetooth aygıtlarını arar. Sayfa [7](#page-7-1) bakınız.

# EP<sub>OS</sub>

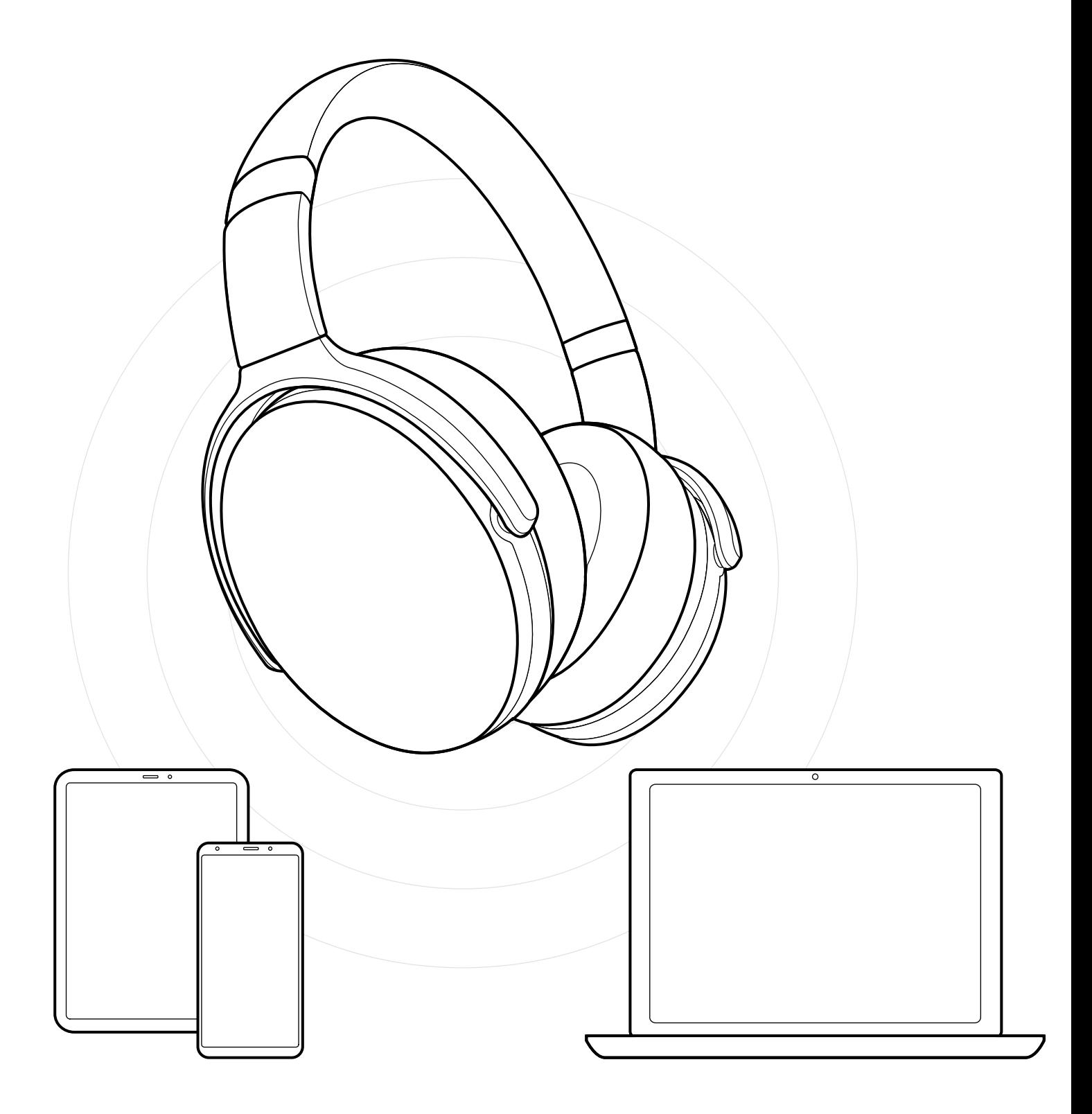

DSEA A/S Kongebakken 9, DK-2765 Smørum, Denmark eposaudio.com